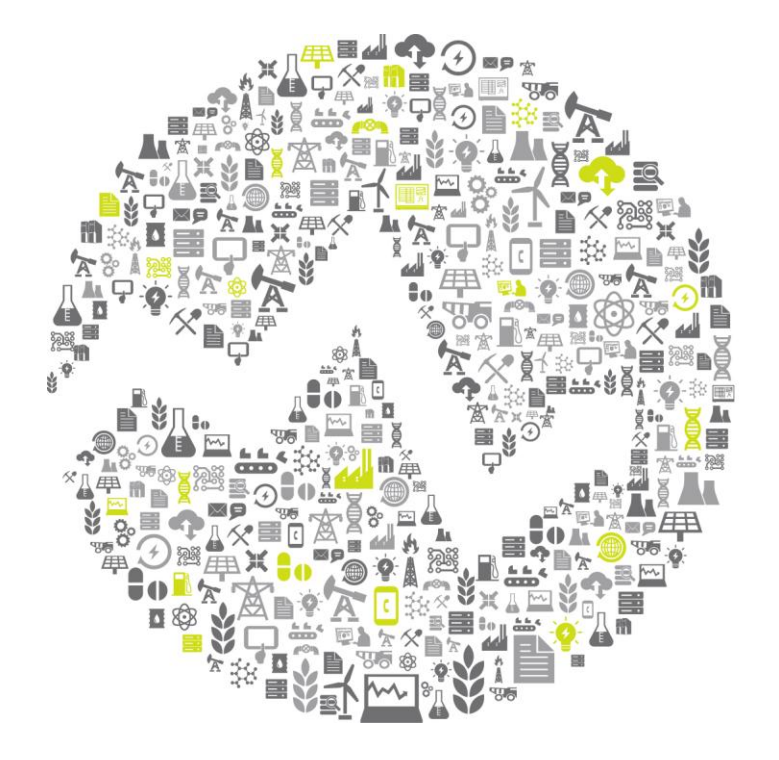

# **OSIsoft REGIONAL & SEMINARS &** The **Power** of **Data**

**OSISoft. REGIONAL SEMINARS 2012** 

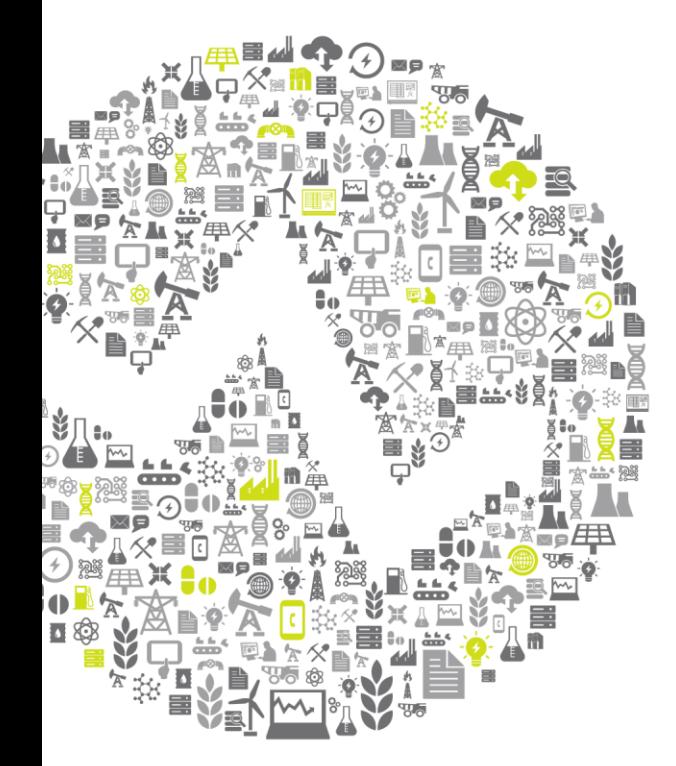

# **Architecture and Best Practices for PI Systems**

Presented by **Chris Lonsberry, Field Service Engineer**

**OSISOft. REGIONAL SEMINARS 2012** 

© Copyright 2012 OSIsoft, LLC.

## **Topics**

### Upgrading to PI System 2012

- Why Upgrade
- How to Upgrade

#### **Architecture**

- Hardware and System Sizing
- Virtualization

### Best Practices

- PI Data Archive
- Interfaces
- AF

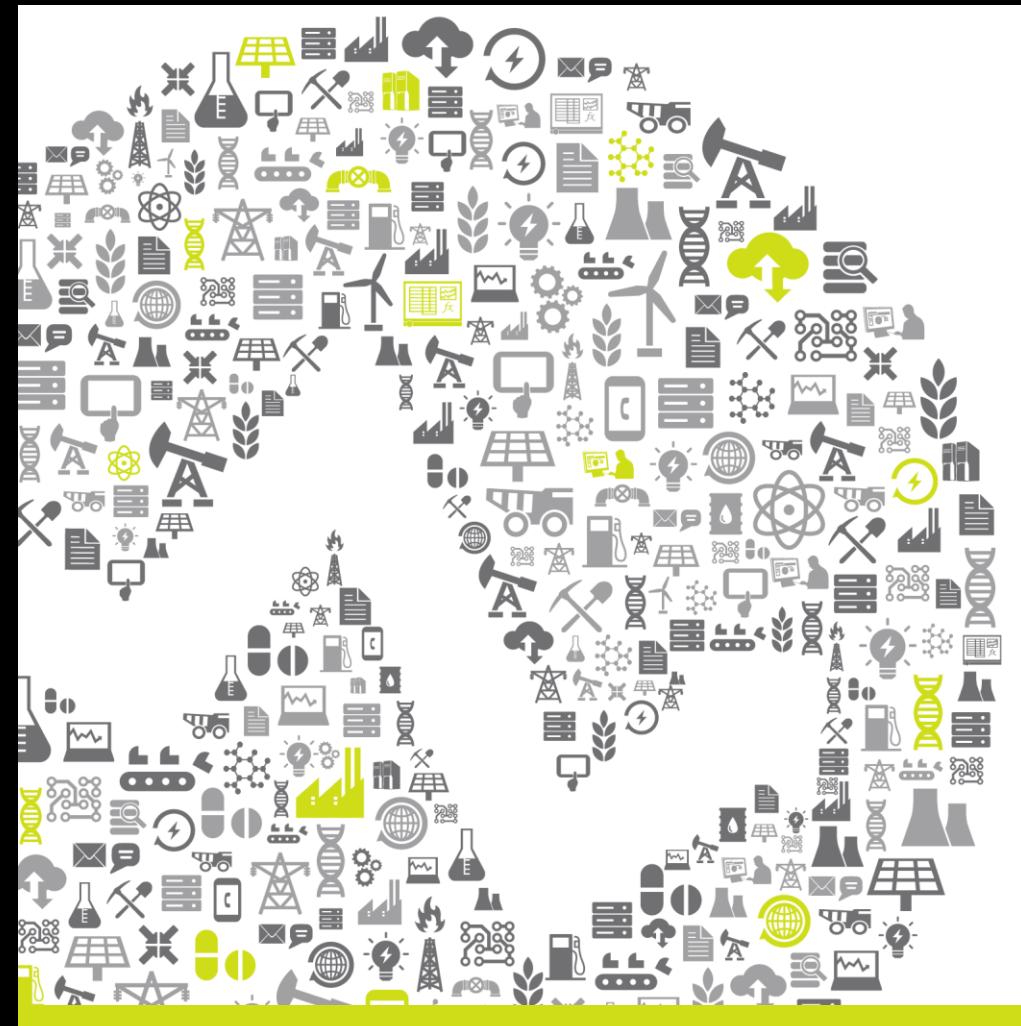

# **Upgrading to PI System** 2012

#### **OSISoft. REGIONAL SEMINARS 2012**

### **What's New in PI Server 2012?**

### **Performance** & Scalability

#### • More efficient use of RAM

- More efficient use of archive space
- Better management of connections

### **Manageability**

- Auto recovery of corrupted queues
- Streamlined backfilling process (hours, not weeks)

### **PI Server 2012 Performance**

**2010 R3**

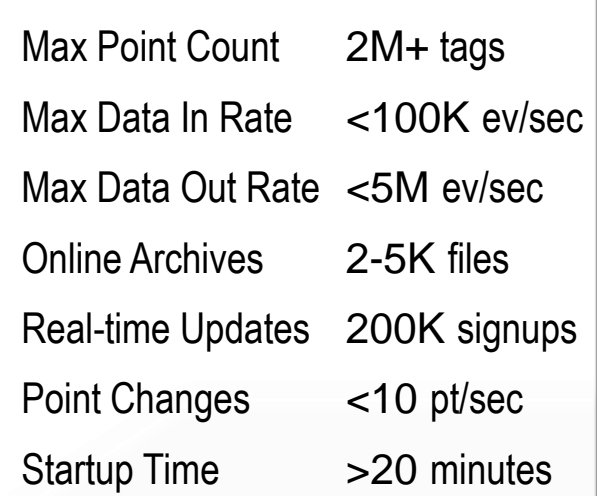

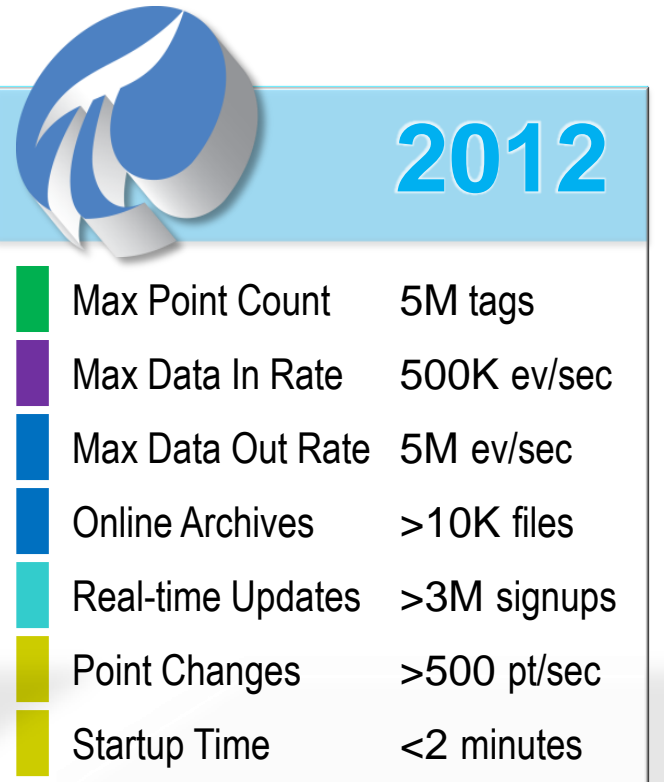

#### **OSISoft. REGIONAL SEMINARS 2012**

7

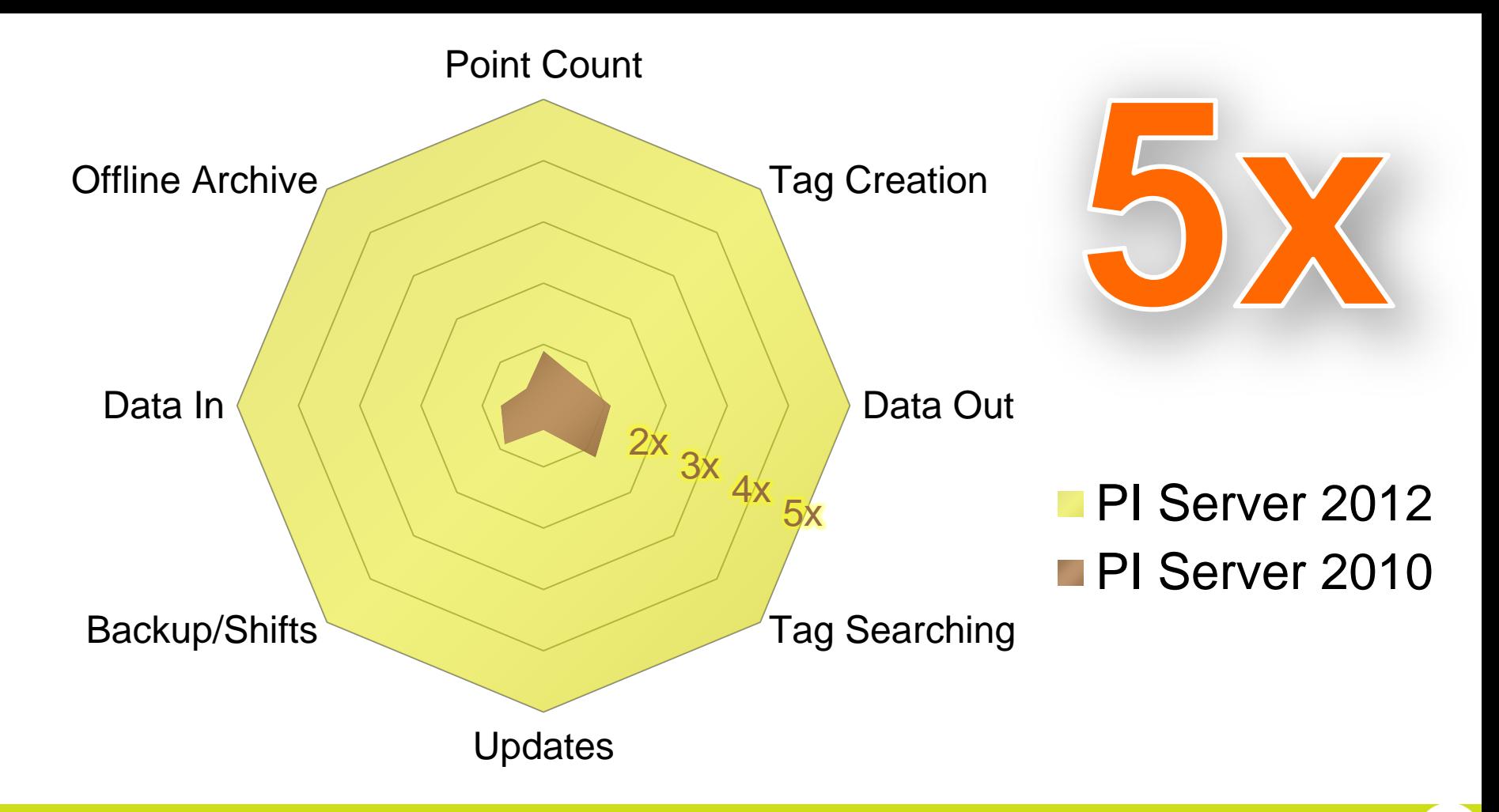

#### **OSISoft. REGIONAL SEMINARS 2012**

# **Upgrading to PI System 2012**

• PI Asset Framework is a required component since PI Server 2010

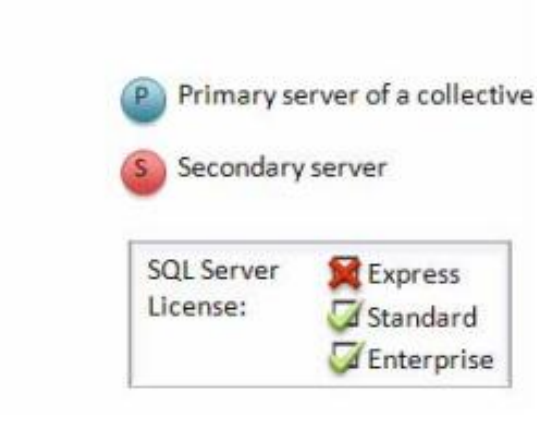

#### **OSISOft. REGIONAL SEMINARS 2012**

AF

sail

**PI Process Control** Network

### I want to upgrade to PI System 2012 but…

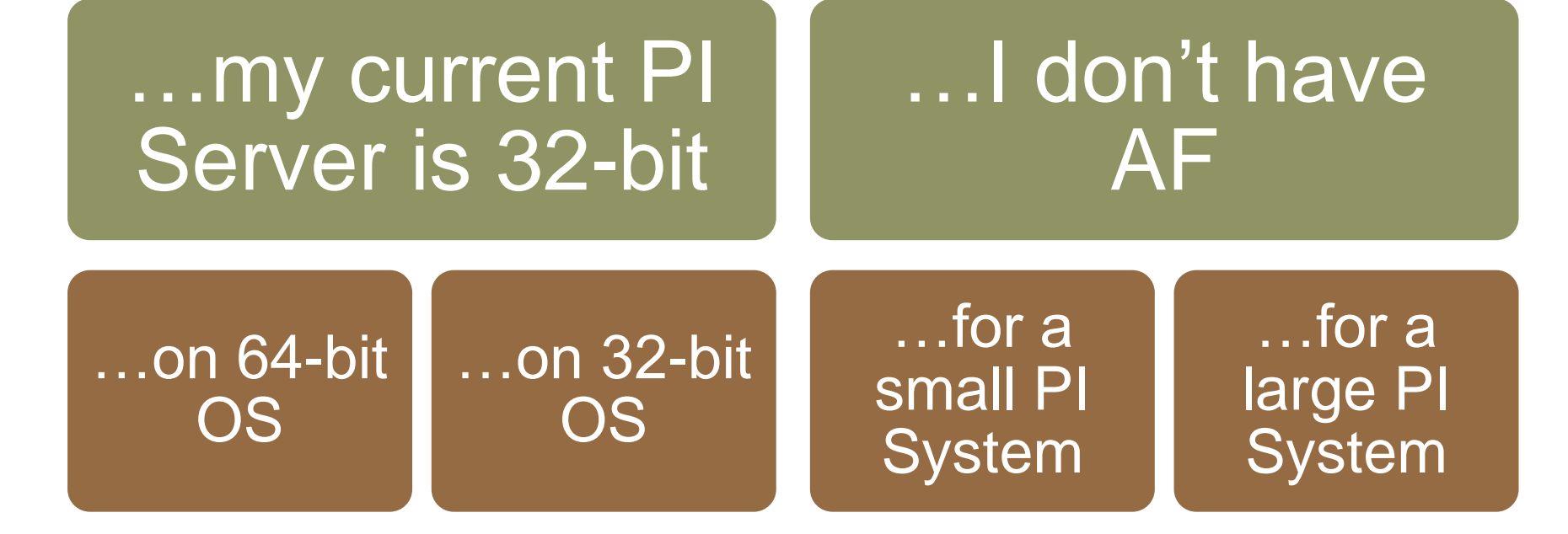

#### **OSISOft. REGIONAL SEMINARS 2012**

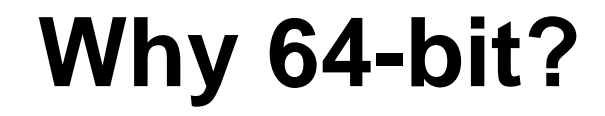

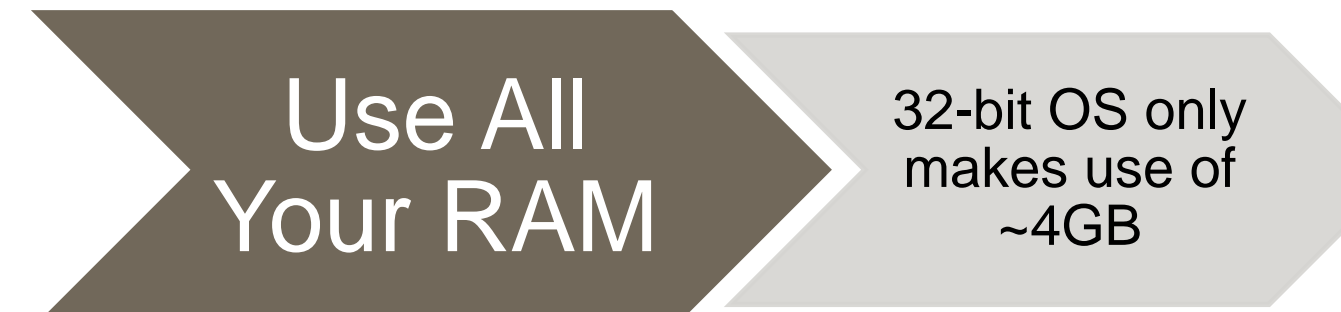

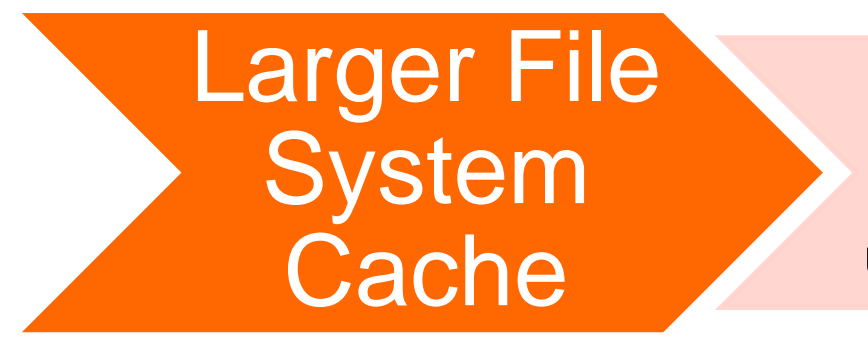

32-bit OS FSC is 960MB 64-bit OS can use all the RAM

### **…My Current PI Server is 32-bit**

#### KB Article KB00530: Upgrading to 64-bit PI Server while moving to 64-bit hardware

…my current server runs on 64-bit OS

…my current server runs on 32-bit OS

Uninstall and reinstall PI Server

Move current version of PI Server to new machine with 64-bit OS

Note: Likely an older PI Server. (v3.4.380 and newer do not allow 32-bit install on 64-bit OS.) Time for new hardware???

Then upgrade to PI Server 2012.

#### **OSISOft. REGIONAL SEMINARS 2012**

#### KB Article # KB00530

#### Upgrading to 64-bit PI Server while moving to 64-bit hardware

#### **Solution**

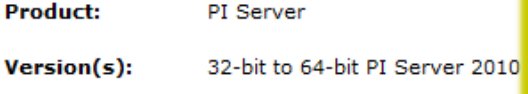

**Platform: Windows All** 

#### **Tssue**

Product:

You currently have an old, 32-bit version of the then upgrade to the latest PI Server version. Th 32-bit version on the old hardware. Upgrades wi to the old version in case something unexpected

Review the following factors prior to upgrading:

- Except as noted in the table below, when as was on the original hardware before m installed on the original hardware, you m move.
- Because you will need to install an old PI Technical Support to get the old installation Center: however, most older installation
- Upgrading to PI Server 2010 or later may and PI Asset Framework (PI AF) 2010 an security settings on the PI AF and PI Serv
- Before upgrading to PI Server 2010 or lat PI Server.
- If you are moving a PI Server collective, Refer to known issue 236340SI8 for a d

#### Upgrade Table for Moving from 32-bit Hardware to 64-bit Hardware

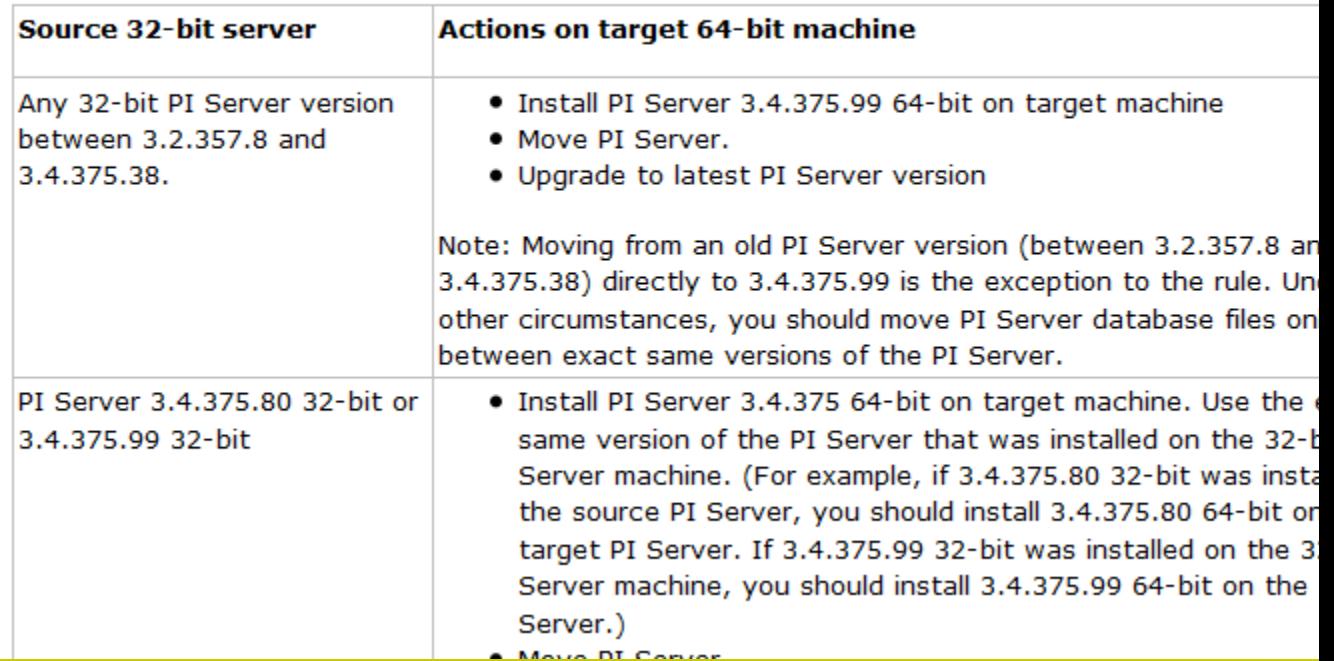

#### **OSIsoft, REGIONAL SEMINARS 2012**

### **…I don't have AF**

## …small system

# …large system

Install SQL Server Express on the PI Server machine

Install PI AF on the same machine

**Enterprise** grade SQL Server installation

Devote a machine (or several) to AF

#### **OSISoft. REGIONAL SEMINARS 2012**

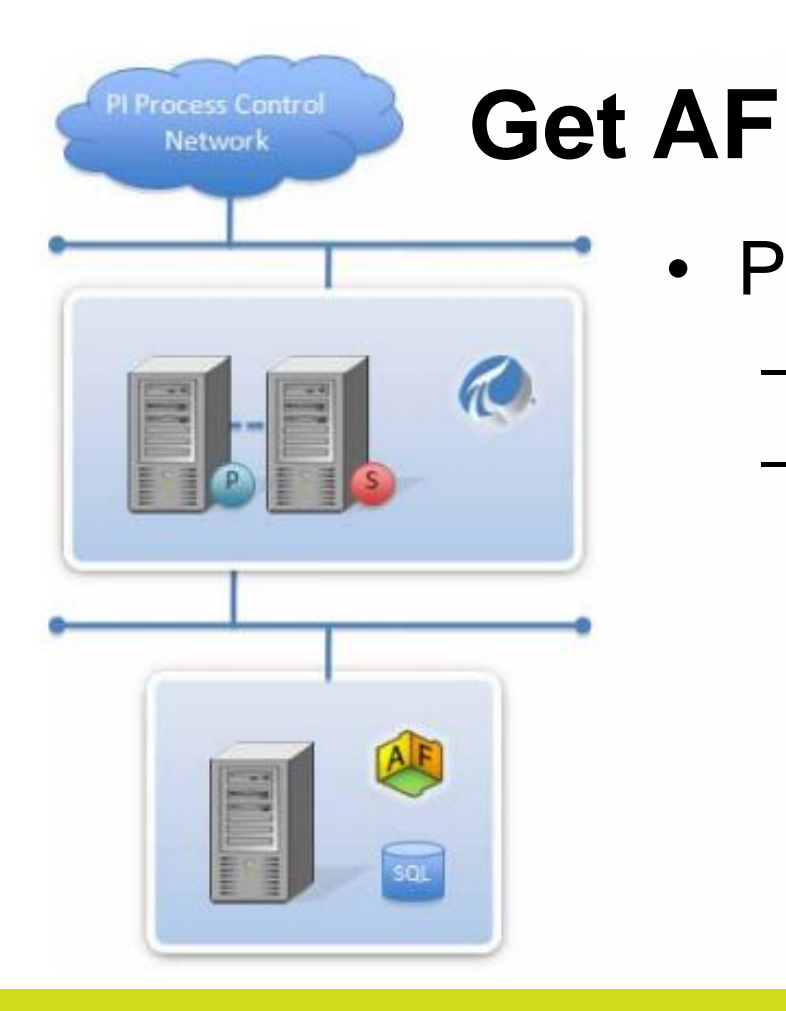

- PI AF has two components
	- AF Server
	- SQL Server Database

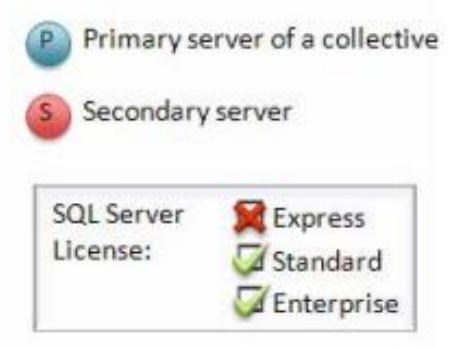

#### **OSISoft. REGIONAL SEMINARS 2012**

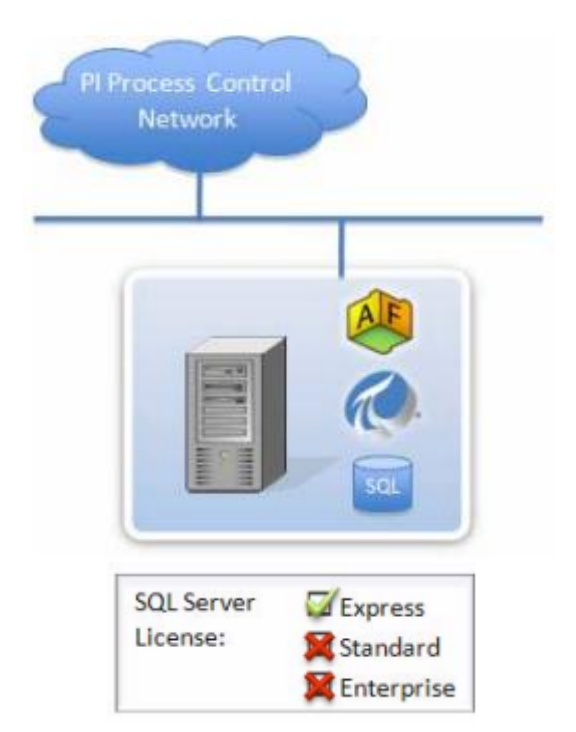

### **Small AF (<10k Assets) Larger AF (>10k Assets)**

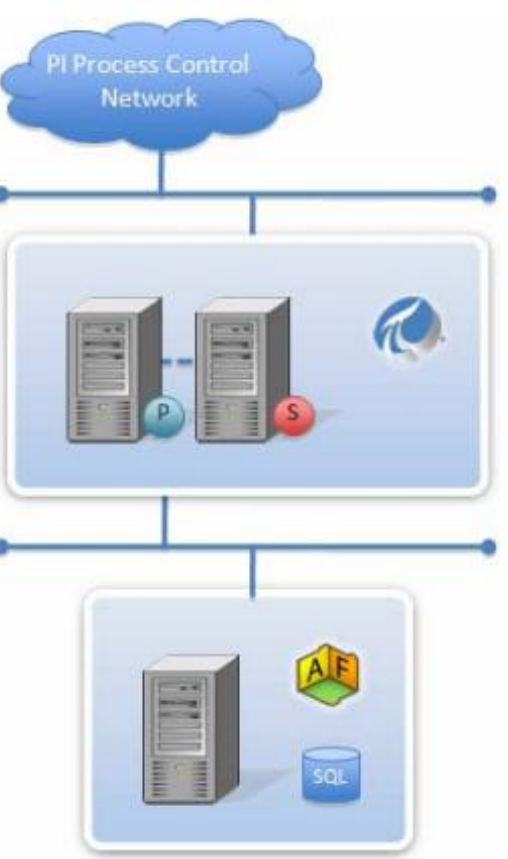

Primary server of a collective  $\mathbf{p}$ Secondary server **SQL Server** Express License: Standard Enterprise

#### **OSIsoft, REGIONAL SEMINARS 2012**

### **Help!!!**

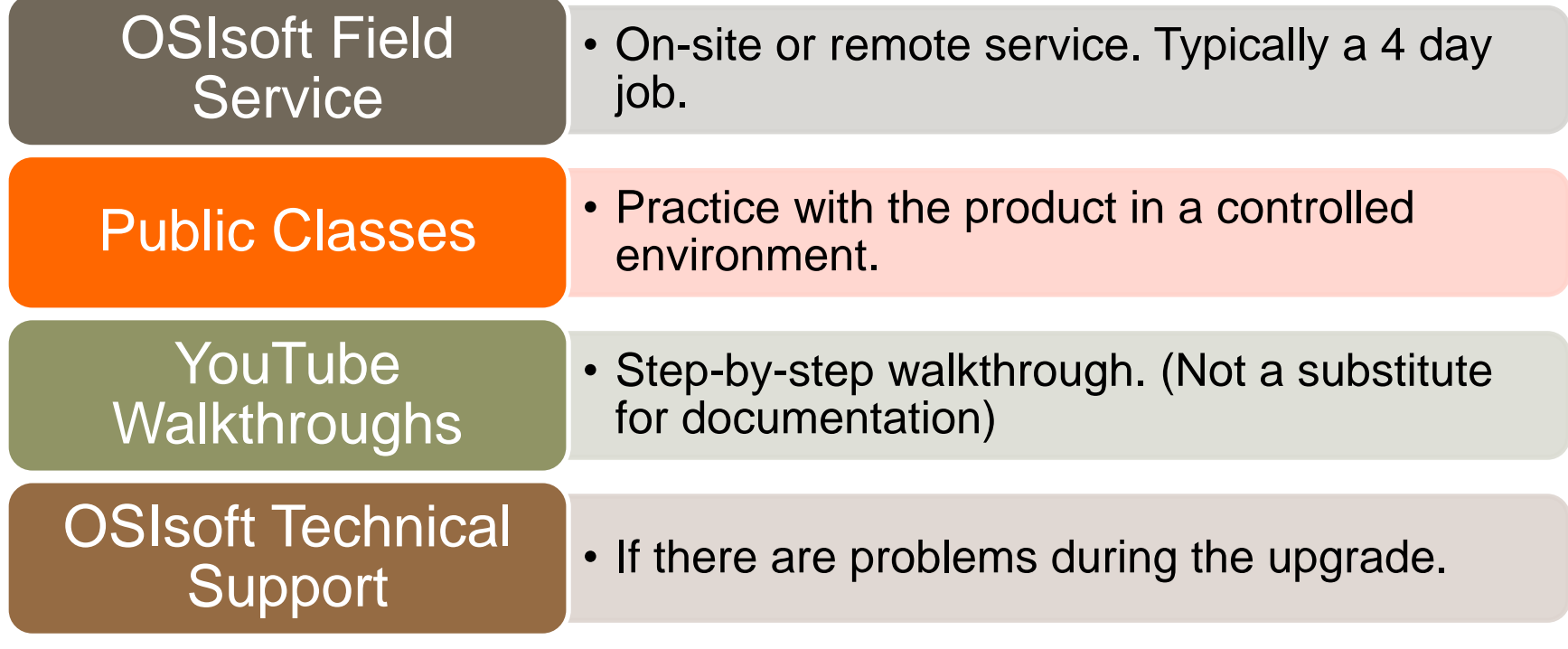

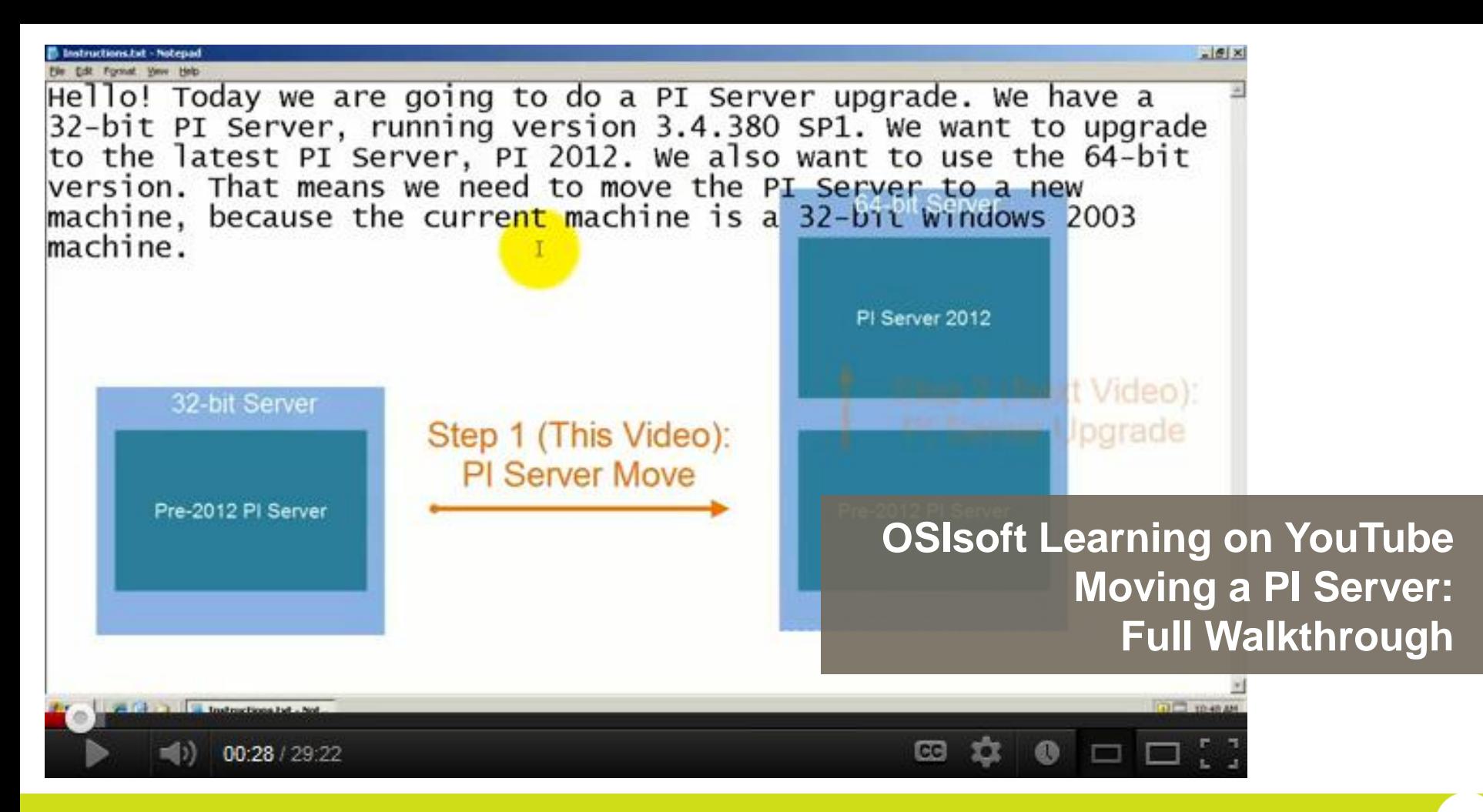

#### **OSISOft. REGIONAL SEMINARS 2012**

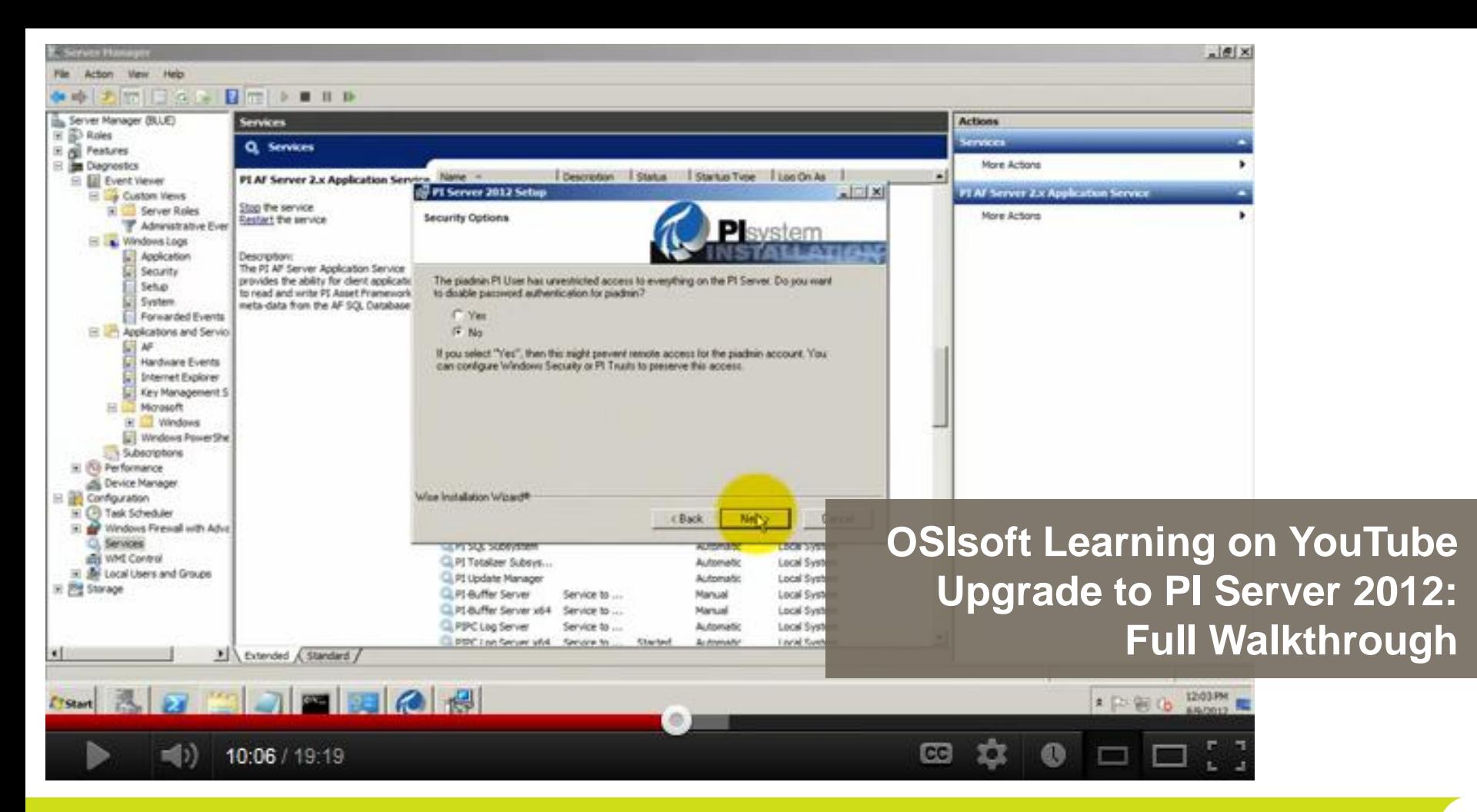

#### **OSIsoft, REGIONAL SEMINARS 2012**

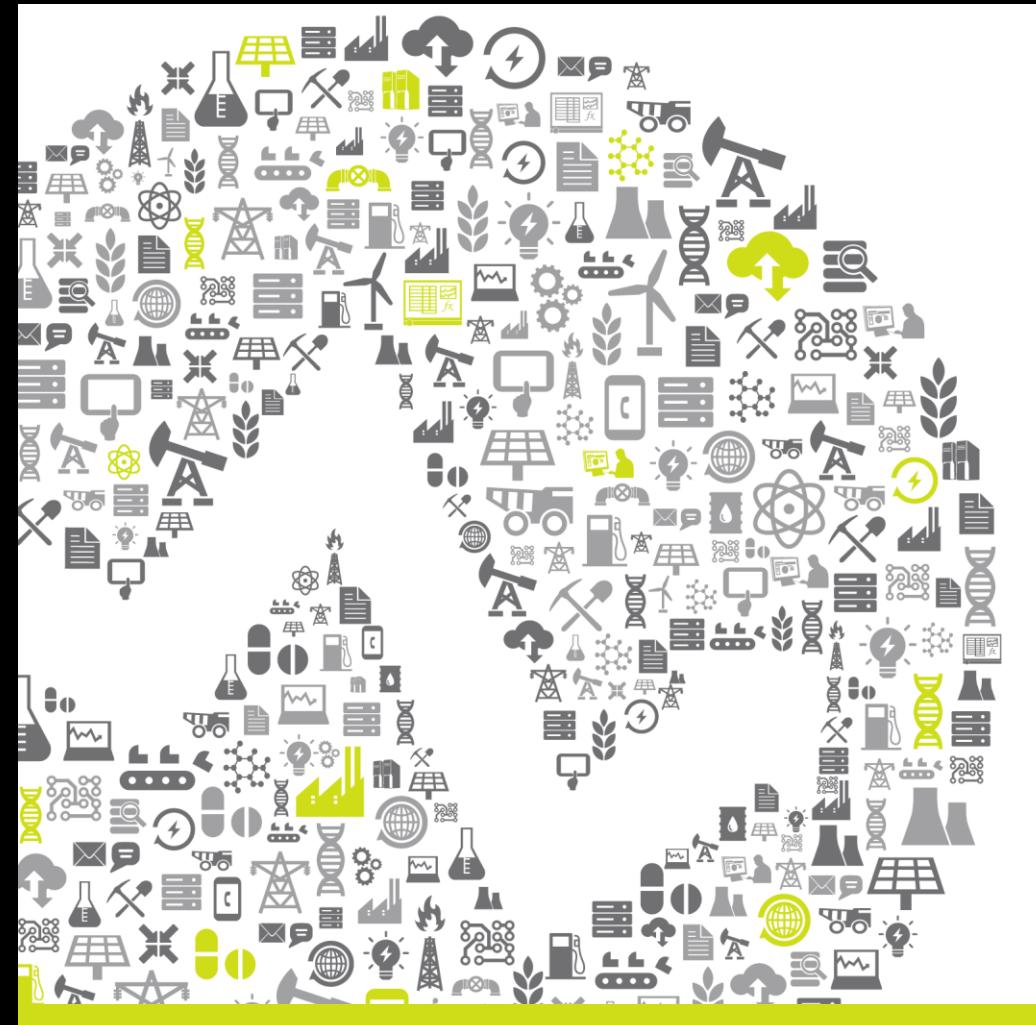

# **Hardware** and System Sizing

**OSISoft. REGIONAL SEMINARS 2012** 

### **Basic Hardware Guidelines**

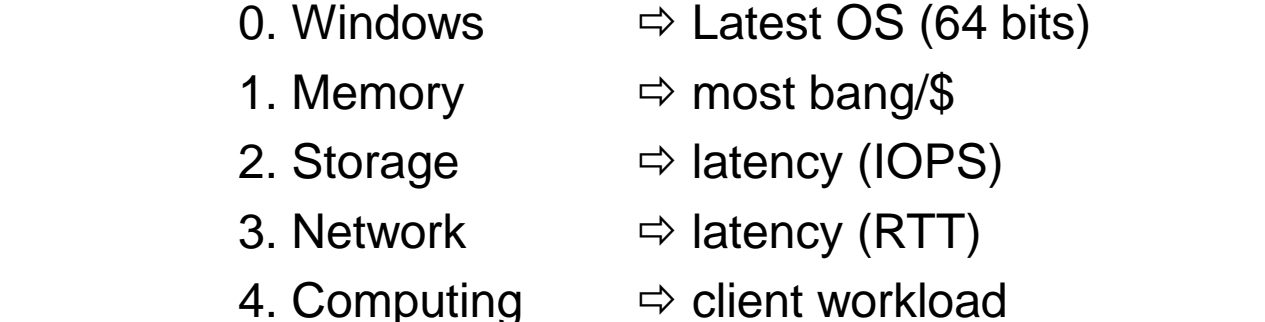

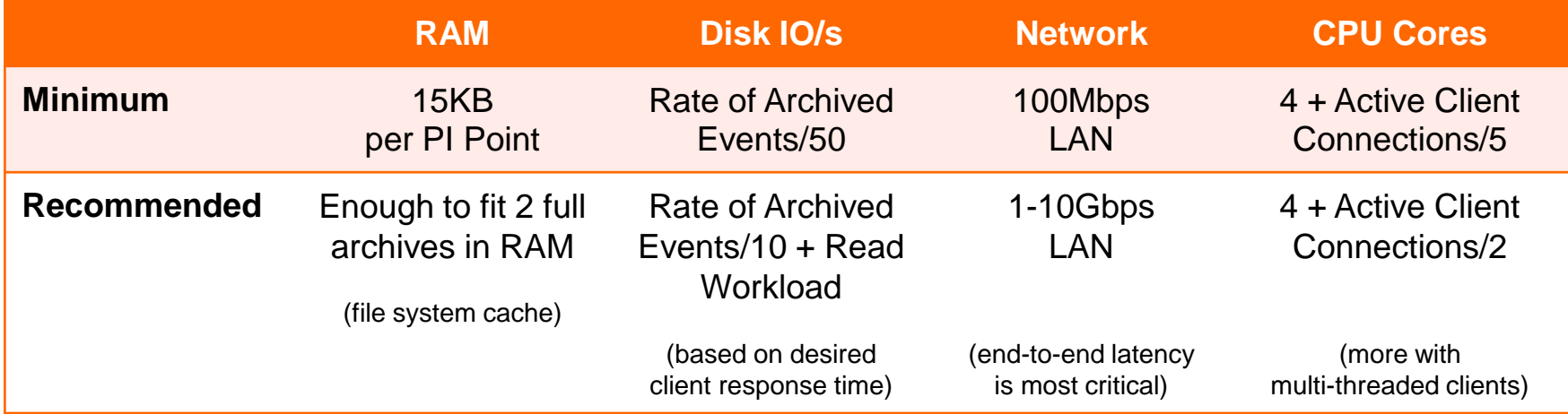

#### **OSI**soft. REGIONAL SEMINARS 2012

### **PI Data Archive Hardware Sizing**

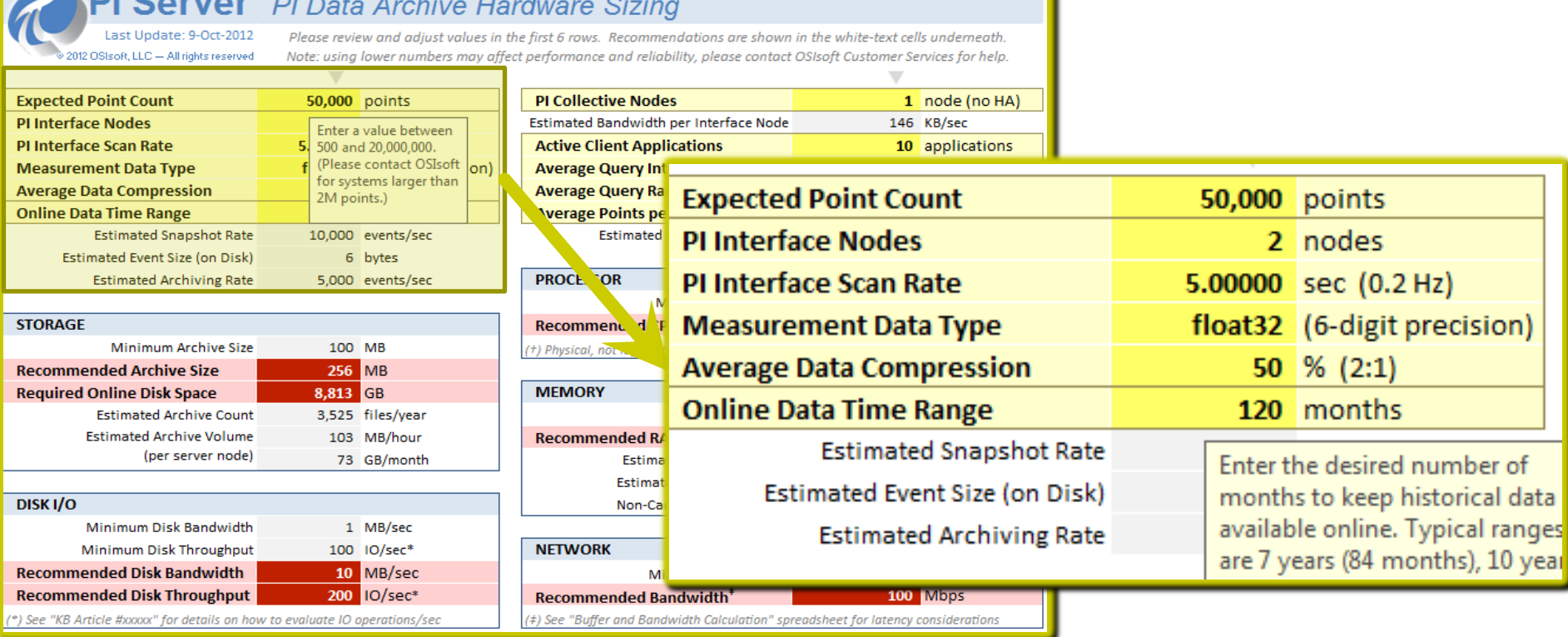

#### **OSISoft. REGIONAL SEMINARS 2012**

### **Better Performance on Old Hardware**

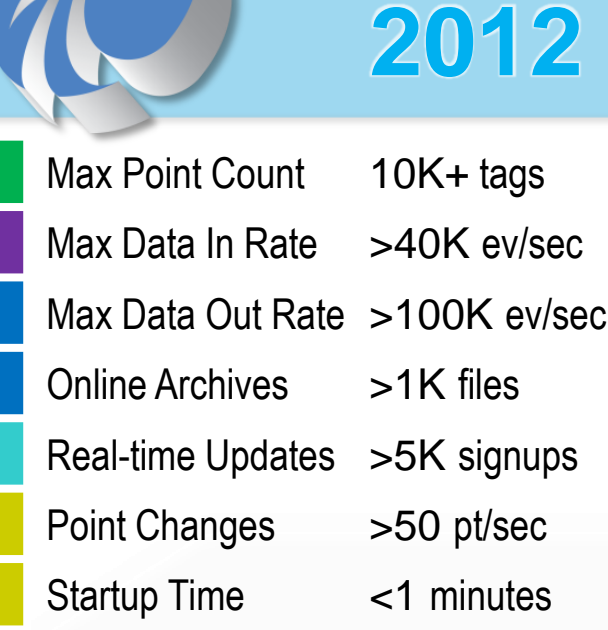

Dell OptiPlex SX-260

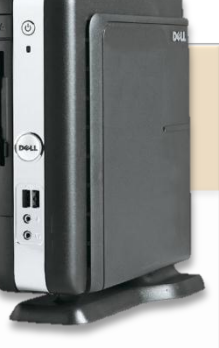

- 32-bit Architecture
- Pentium 4 3GHz (1 CPU Core)
- 1GB 266MHz DDR RAM
- 40GB 5.4K IDE HDD

eBay ~ \$30

#### **OSISOft. REGIONAL SEMINARS 2012**

Max Point Count 20M+ tags Max Data In Rate 1M ev/sec Max Data Out Rate >10M ev/sec Online Archives >50K files Real-time Updates 10M+ signups Point Changes 2,000 pt/sec Startup Time <10 minutes

**2012**

Max Point Count 5M tags Max Data In Rate 500K ev/sec Max Data Out Rate 5M ev/sec Online Archives >10K files Real-time Updates >3M signups Point Changes >500 pt/sec Startup Time <2 minutes

Points 10K+ tags Data In >40K ev/sec Data Out >100K ev/sec Online >1K files Updates >5K signups Points >50 pt/sec Startup <1 minutes

**2012**

**OSISoft. REGIONAL SEMINARS 2012** 

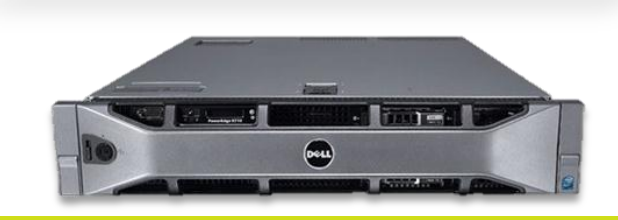

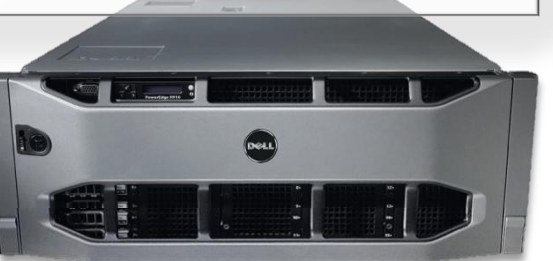

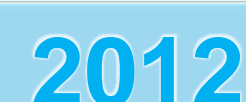

### **Hardware Virtualization**

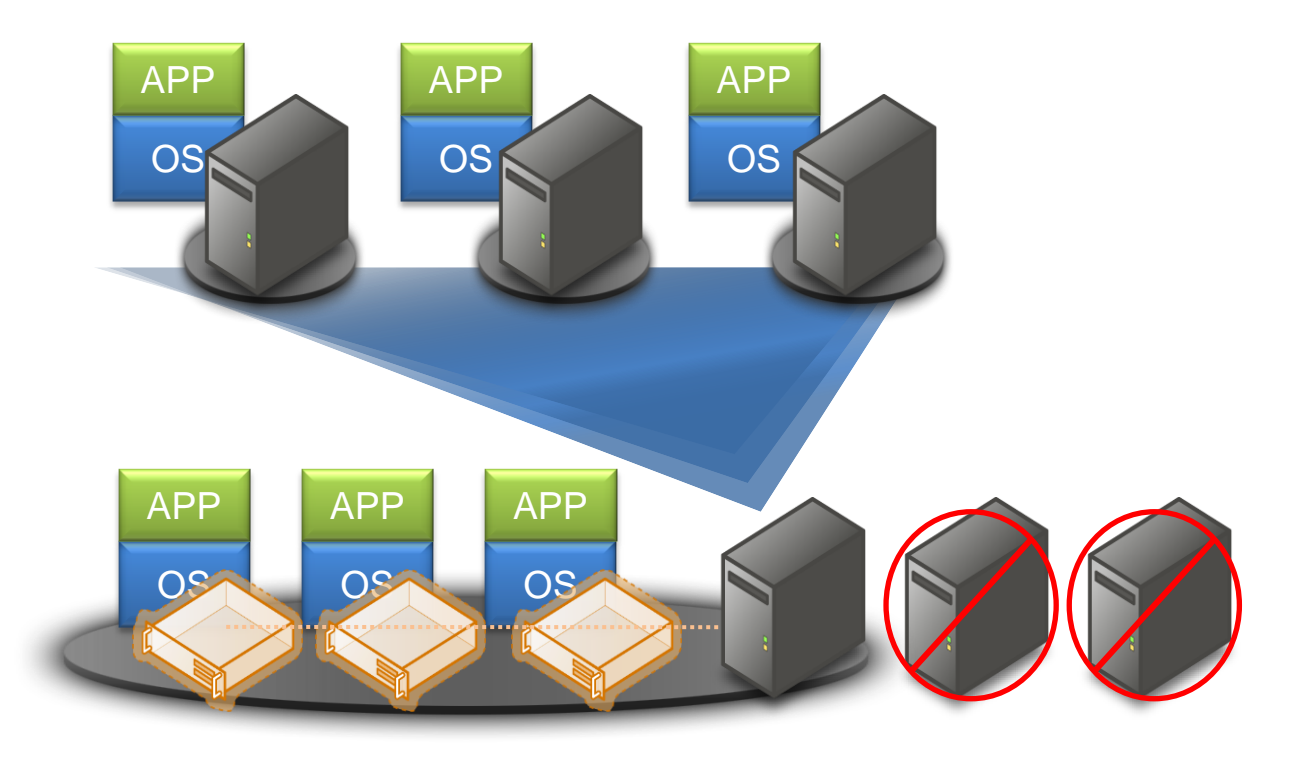

**OSISoft. REGIONAL SEMINARS 2012** 

### **Operating System Virtualization**

Why are OSIsoft customers using virtualization?

- Server consolidation
- Improved availability and provisioning

### OSIsoft supports virtualization

- OSIsoft Knowledge Base article 3062OSI8
- Consider shared resources implications

### **Operating System Virtualization\***

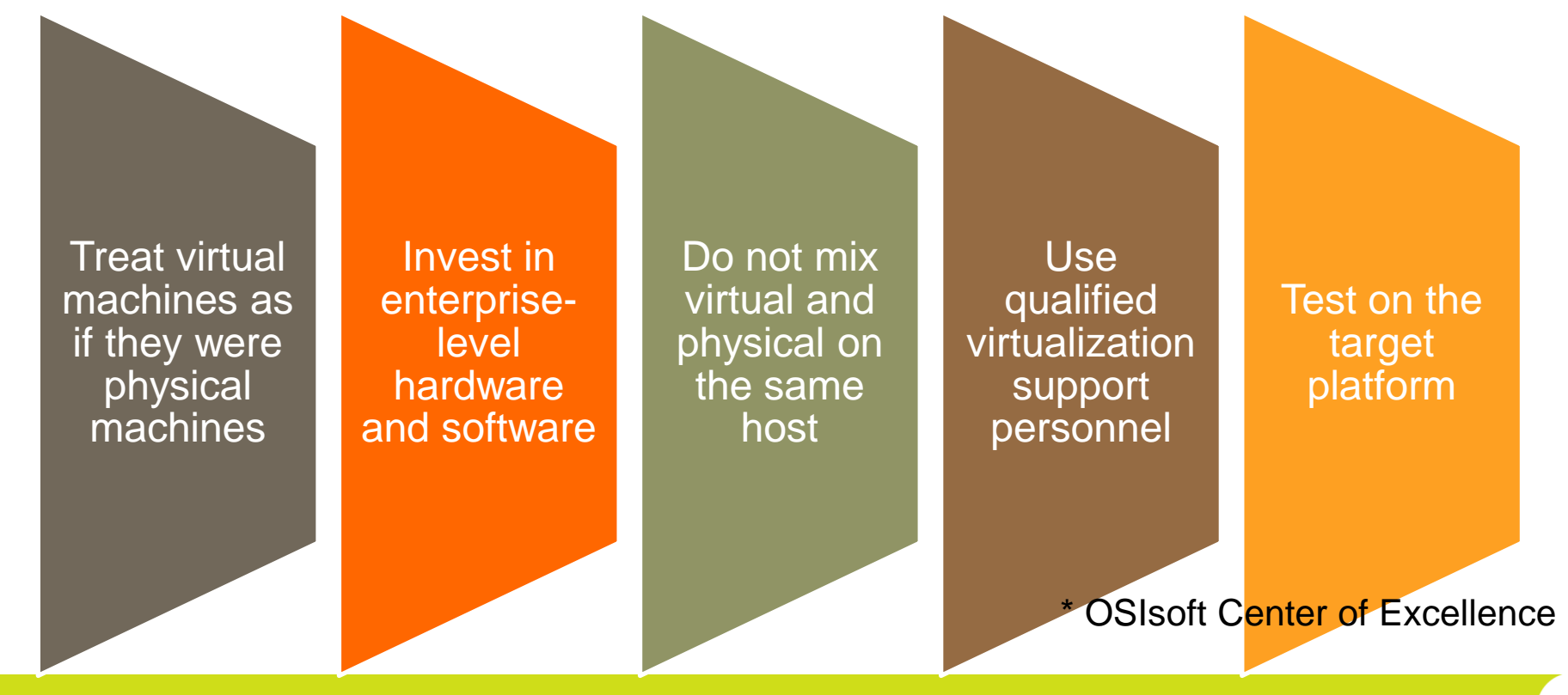

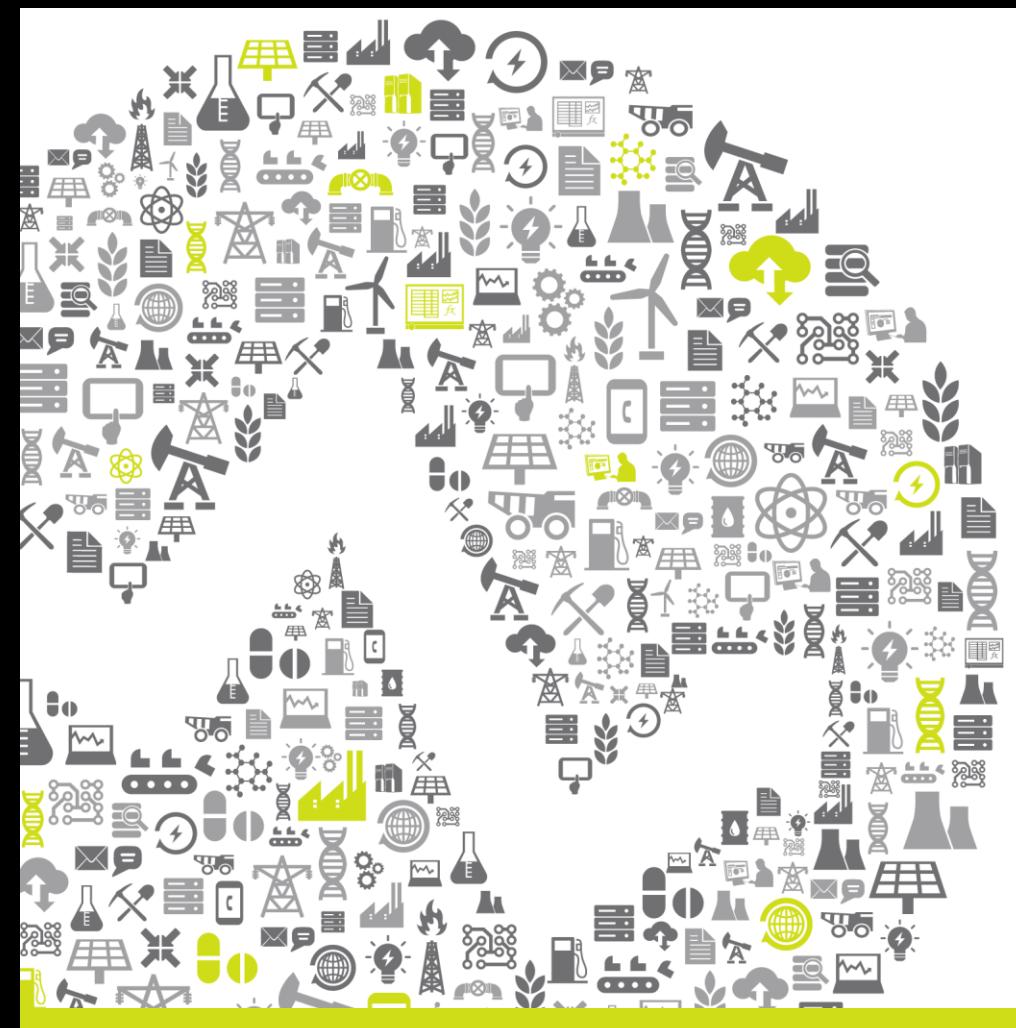

# **PI Data Archive Best Practices**

### **PI Server High Availability**

Create a PI Server **Collective** 

- Maximize data access for clients. Maintain availability during outages.
- Load balance by connecting clients to closest Collective member

### Best **Practices**

- Implement PI Server High Availability
- No more support for Microsoft clusters in PI Server 2012

### **High Availability Architecture**

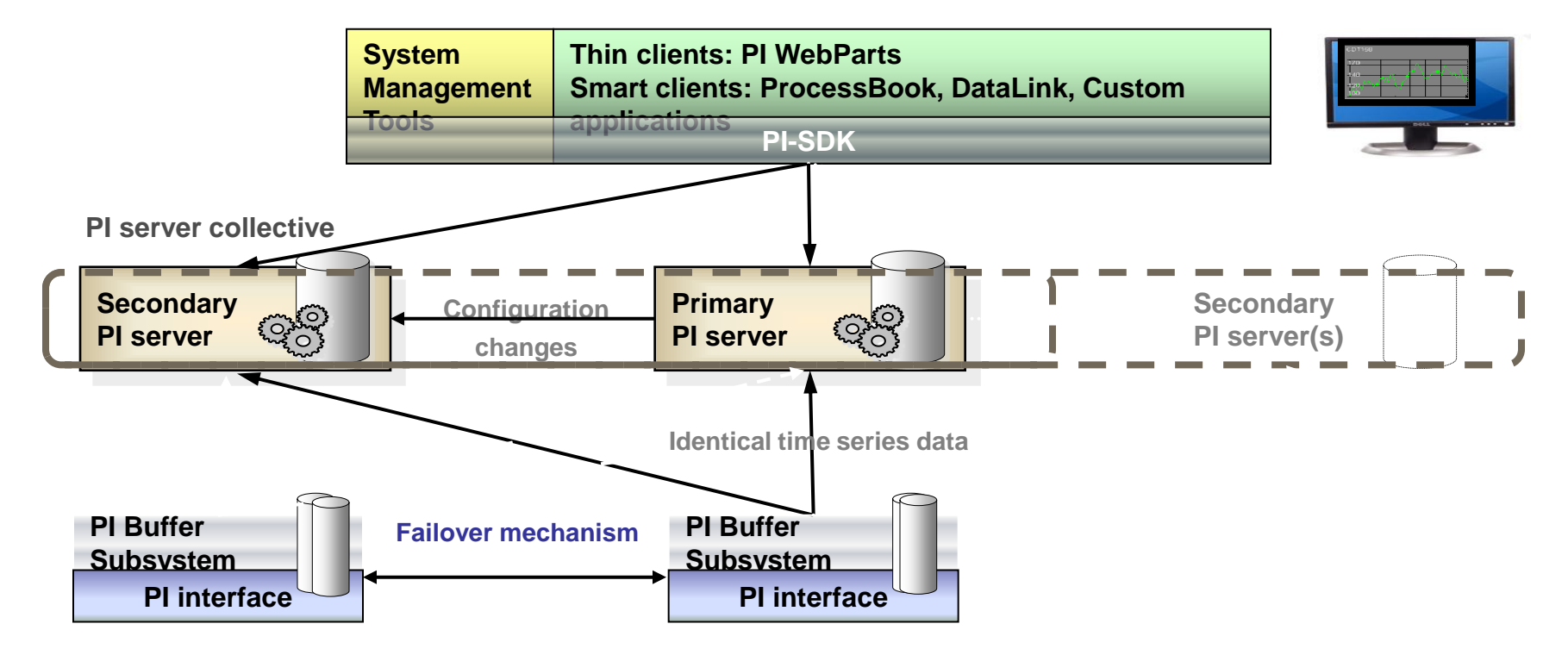

#### **OSISOft. REGIONAL SEMINARS 2012**

### **Windows Integrated Security (WIS)**

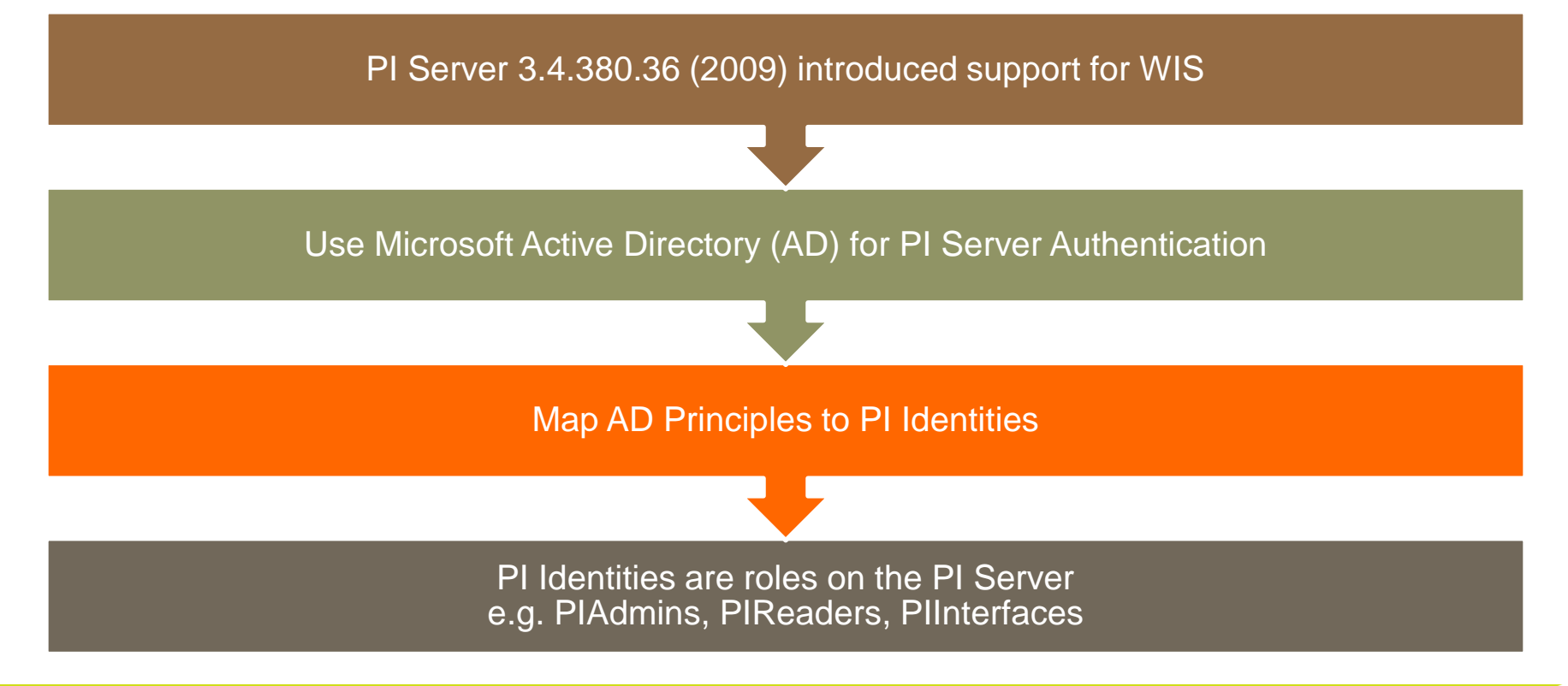

#### **OSISOft. REGIONAL SEMINARS 2012**

### **What Does WIS Do for Me?**

**More** secure than trusts and explicit login

**Seamless** user login experience. No login box.

No more PI Users to maintain

No more piadmin password on stickynote

### **Comparing PI Users and PI Identities**

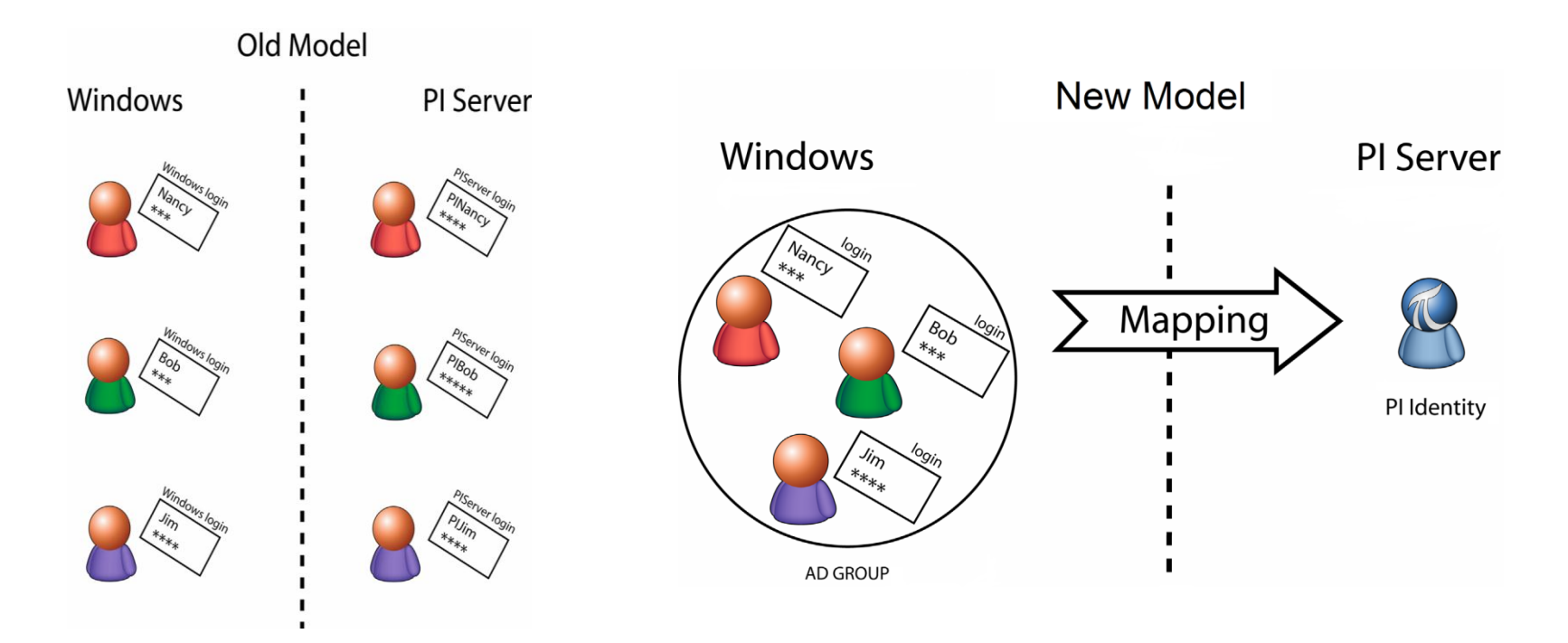

#### **OSIsoft, REGIONAL SEMINARS 2012**

## **PI Identity Planning with AD**

- Develop a PI Identity Scheme for your **Organization** 
	- Who uses PI data?
	- Who writes to PI data?
	- Who needs Admin access?
- Who manages the AD Security?
	- Map identities and or groups directly
	- Add AD users to local groups that are mapped

## **How to Tighten Security**

- 1. Physical and OS security are the first line of defense
- 2. Use the new Security Tool to help secure your PI Server
- 3. Do not use the PIADMIN account in trusts or mappings
- 4. Disable PI password authentication (explicit logins) (see KB00304)
- 5. Retire PI SDK-based Trusts
- 6. Use Windows Integrated **Security**

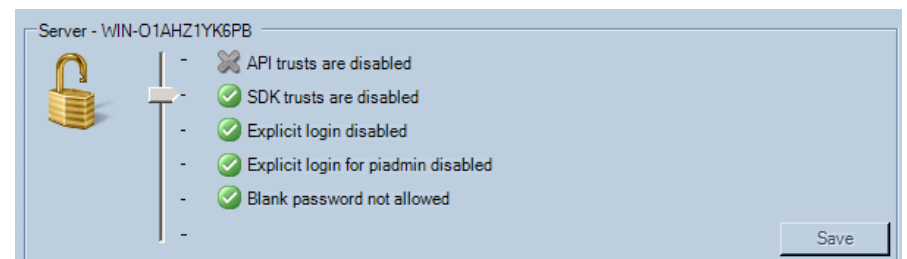

### **PI Server Best Practices**

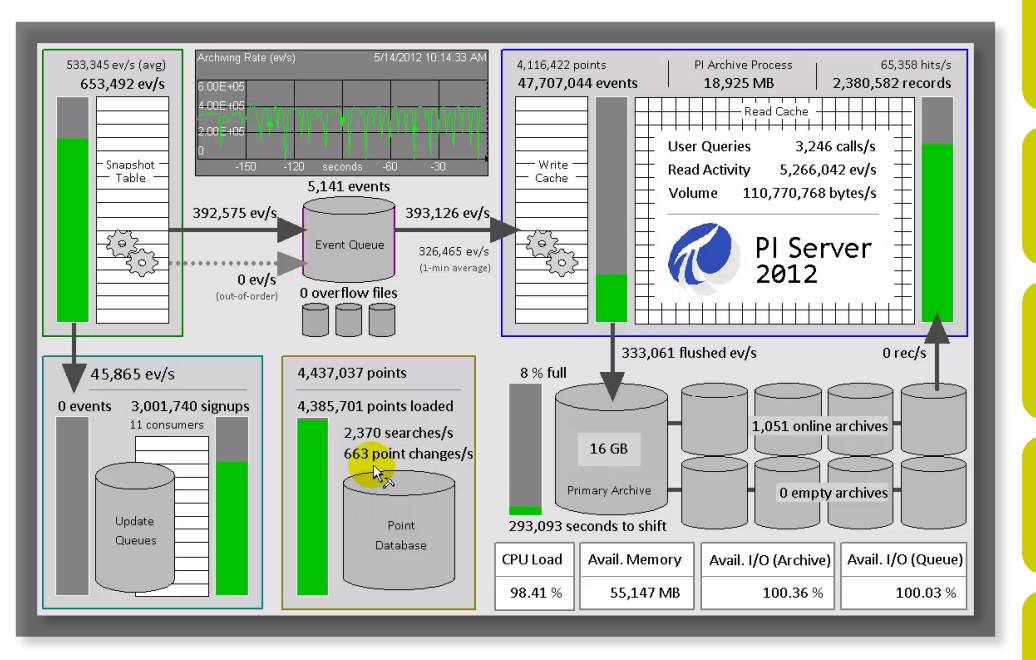

#### Look at the Logs

#### Use the Security Features

Monitor PI System Health with PI PerfMon

#### Automatic Archive Creation

Check Your Backups and Know How to Use Them

#### **OSISOft. REGIONAL SEMINARS 2012**

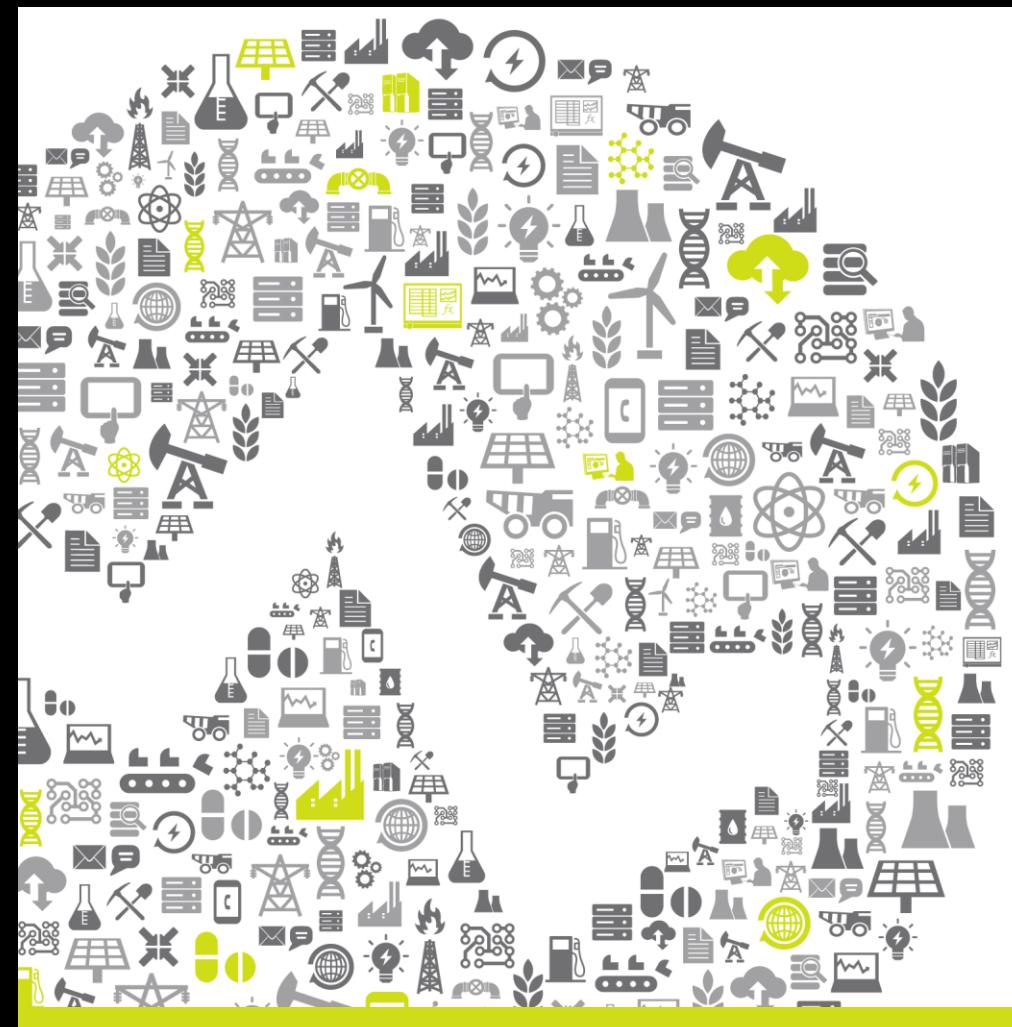

# **PI Interface Buffering** and Failover

#### **OSISoft. REGIONAL SEMINARS 2012**

## **Interface Buffering**

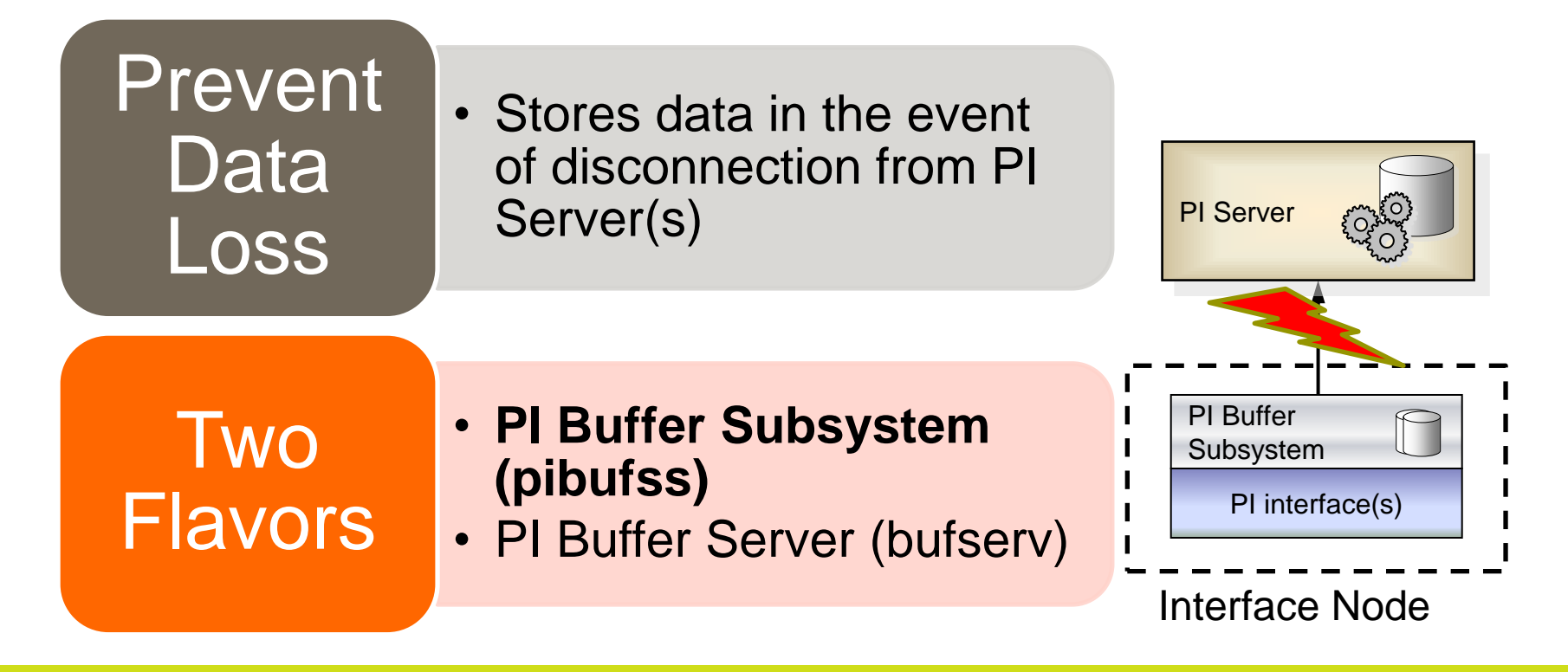

### **What is Interface Level Failover?**

- Prevents (or minimizes) data loss if one of the interface machines fails.
- Each interface monitors the other's status and takes over if there is a problem.
- UniInt Phase 2 Failover uses a shared file.

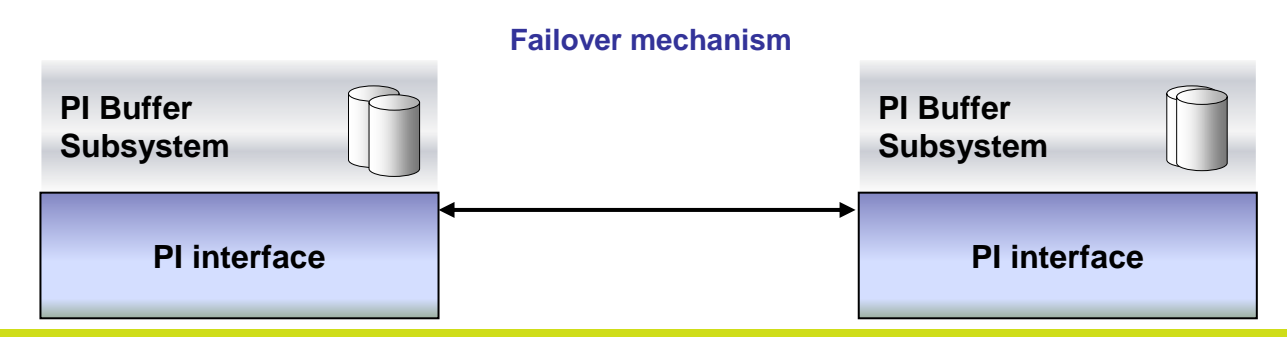

#### **OSISOft. REGIONAL SEMINARS 2012**

### **How does interface failover work?**

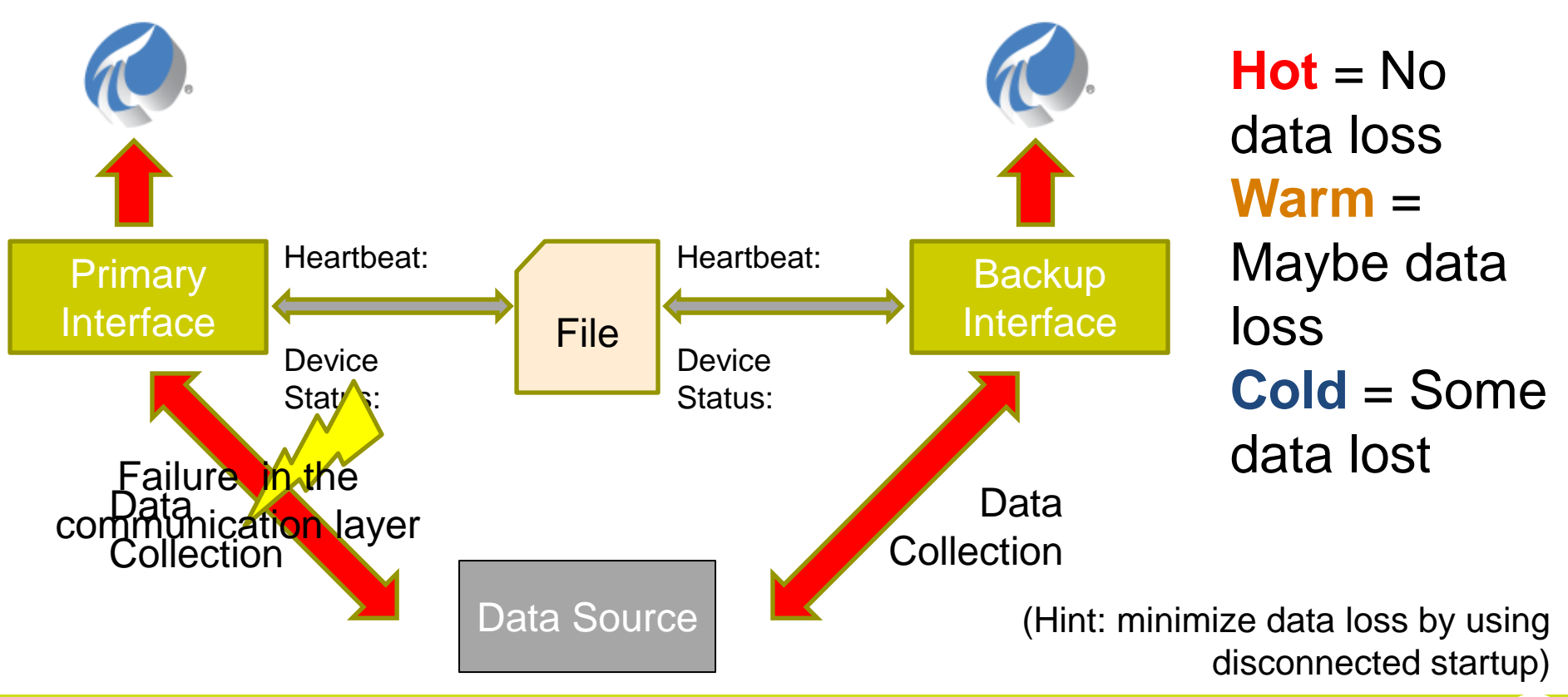

#### **OSISOft. REGIONAL SEMINARS 2012**

### **Disconnected Startup**

- Previously, if the PI Server was not available, it was not possible to start the interface
- Creates a local cache of all of the tags. Now the interface can start without connecting to the PI Server
- **Along with buffering, you know have an interface that can operate (almost) indefinitely without the PI Server!**

**Bonus**: We have seen impressive decreases in interface startup time when this feature is enabled

**Hint**: If you make a lot of changes to this interface's tags consider shutting down the interface and deleting the cache files.

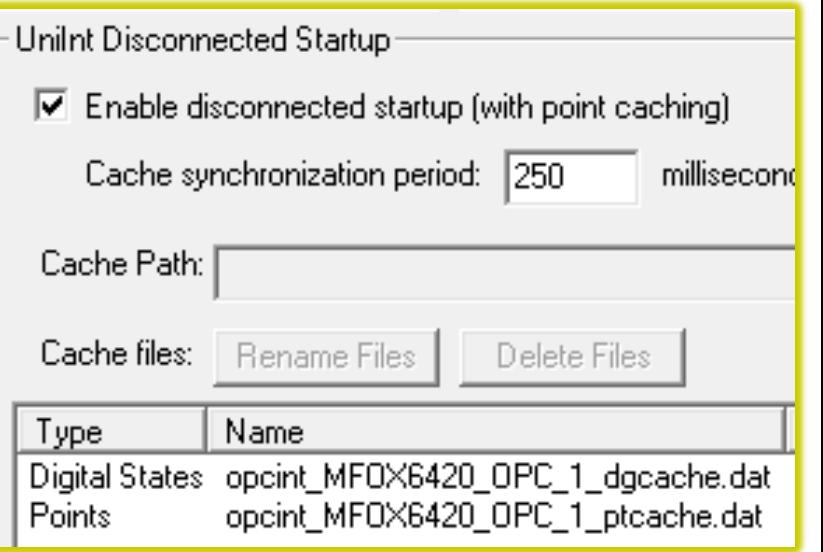

### **PI Interfaces - Best Practices**

- Configure buffering with PI Buffer Subsystem
- Consider implementing UniInt Failover
- Disconnected start-up
- Create interface health points
- Configure 2+ trusts using a limited account (not piadmin)
- Don't forget to test!

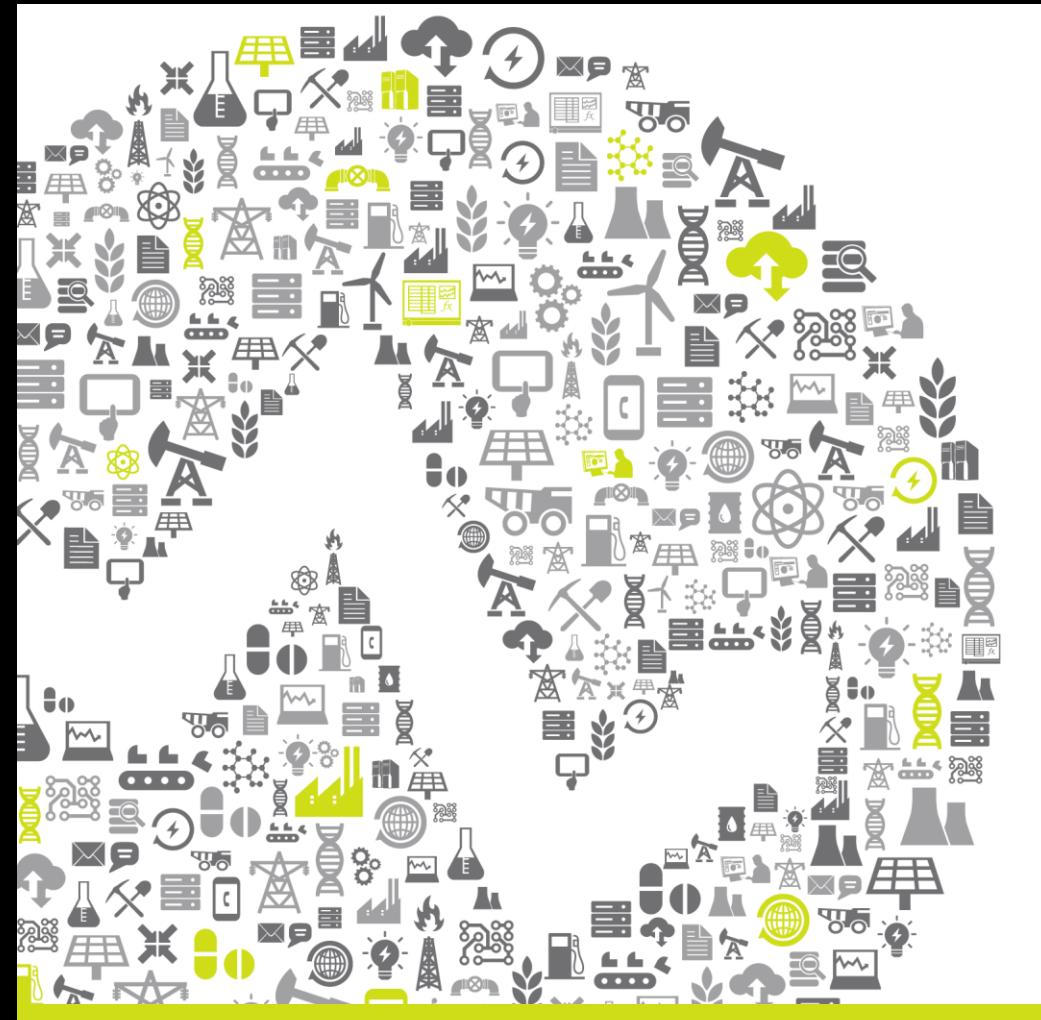

# **PIACE**

#### **OSI**soft. REGIONAL SEMINARS 2012

### **PI Advanced Computing Engine**

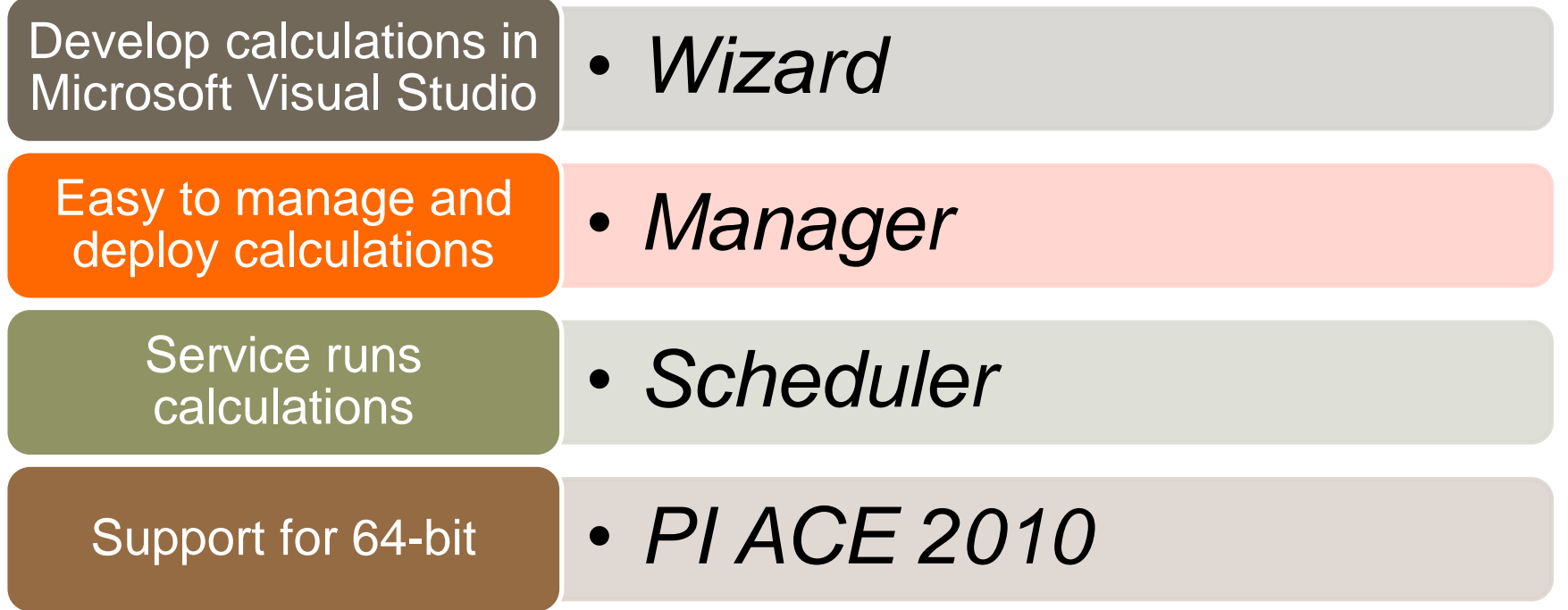

## **PI Advanced Computing Engine**

- Best Practices
	- Configure buffering
		- *Buffer subsystem or buffer server*
	- Error handling
		- *Try…catch*
	- Performance Counters
		- *Calc in error, calc skipped, etc…*

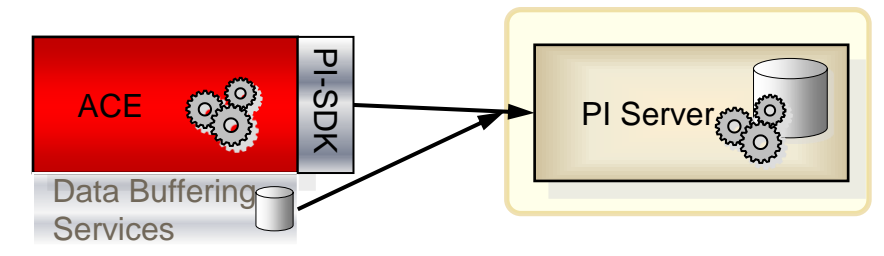

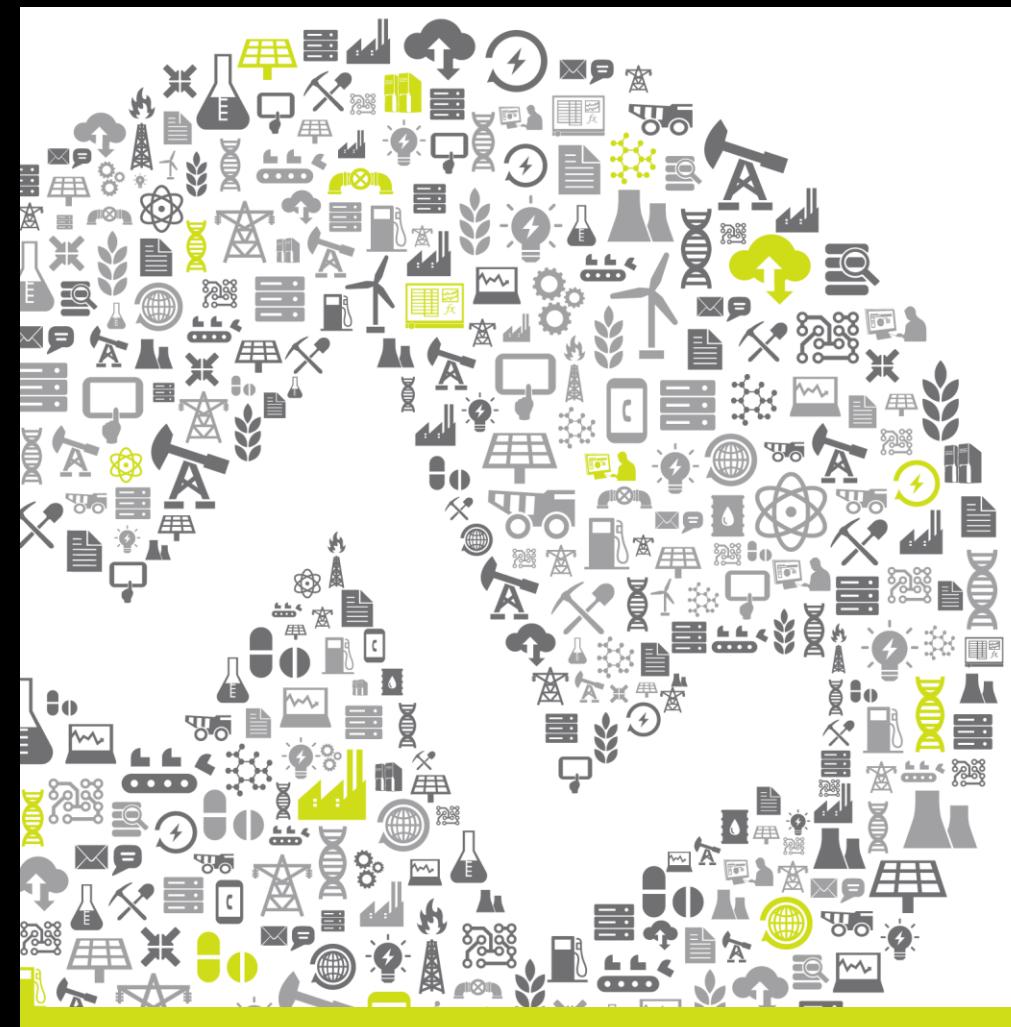

# **PI Asset Framework and PI Notifications**

## **PI Asset Framework Overview**

- Adds context to PI data
	- Define relationships
	- Build hierarchy
	- Relate to non-PI data
- Usable
	- Provides context to end users
	- Integrated calculations and search tools
- Scalable
	- 10s of 1,000s of assets
	- Connect to multiple PI Servers & data sources
- **Extensible** 
	- Access with PI OLEDB & PI Webservices
	- Customizable data references and plug-ins

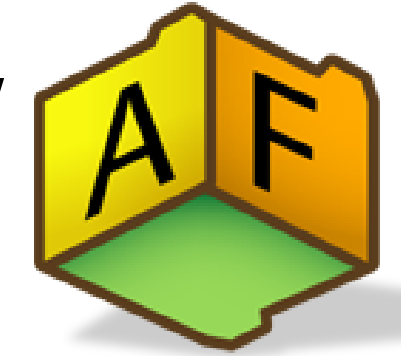

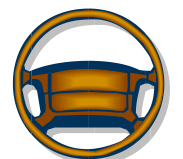

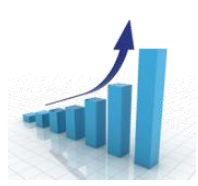

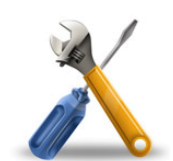

### **PI AF Server - Components**

- Two key components
	- AF Server
	- SQL Server database
- SQL Server
	- Express, Standard
	- Cluster or Mirror
- AF Server
	- Behind a load balancer
	- AFSDK Collective

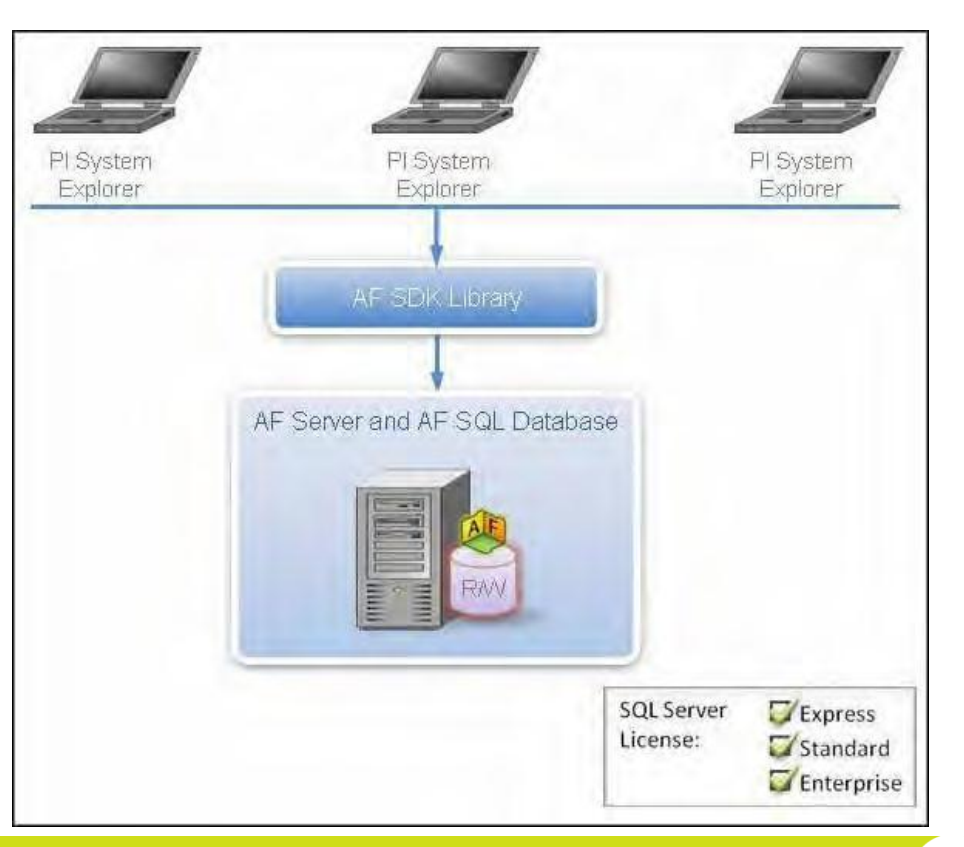

### **PI AF Server – Best Practices**

- Configure AF backups Backup PIFD and/or run afbackup.bat
- Monitor SQL Server health
- Do not run the SQL Server database engine as LOCALSYSTEM, admin, or domain admin.
- DO NOT RUN the AF Server with SysAdmin privilege (don't use SA account, LOCALSYSTEM, or admin)
	- Use a domain account

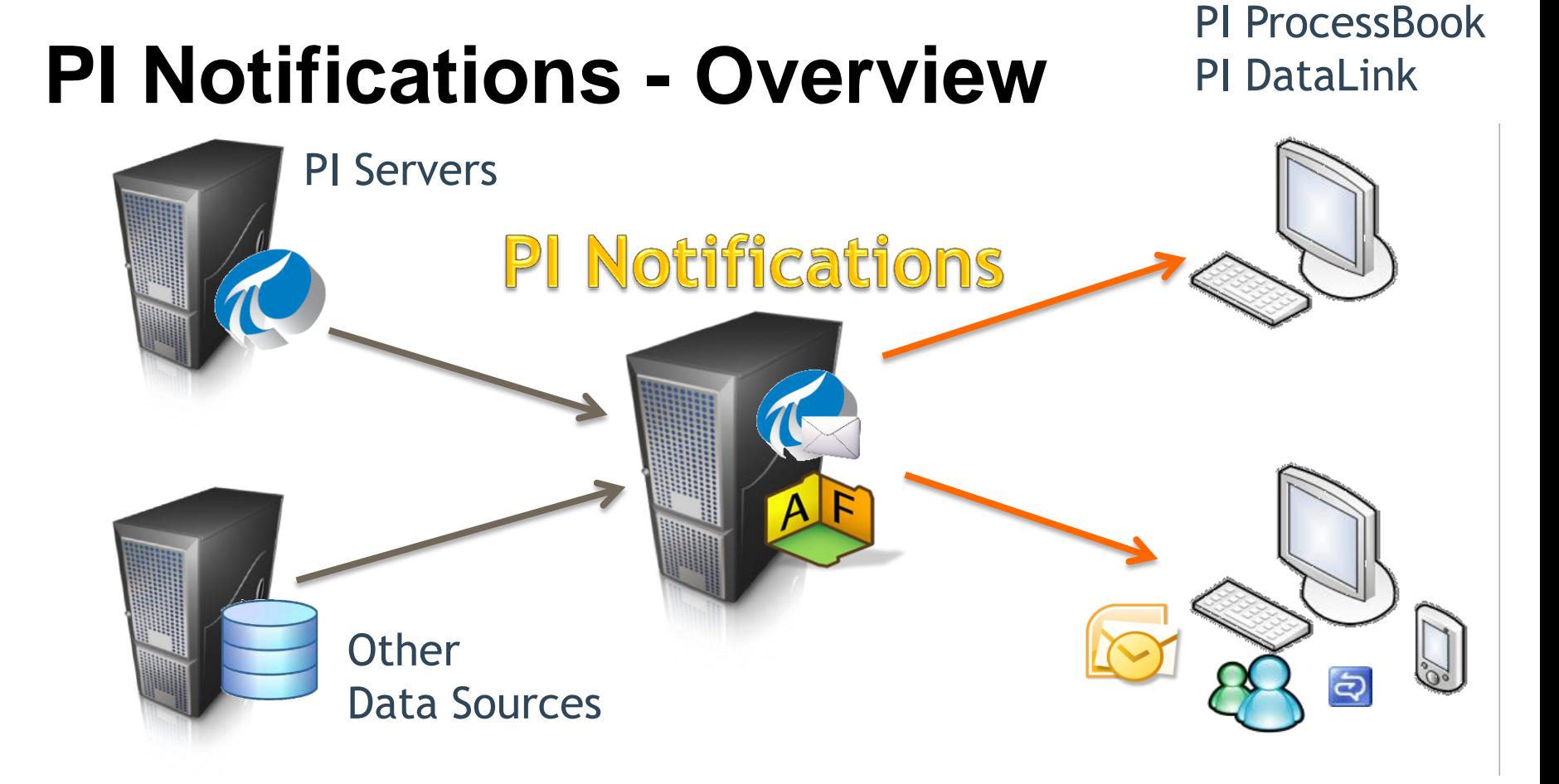

#### **OSIsoft, REGIONAL SEMINARS 2012**

### **PI Notifications – Best Practices**

- Run PI Notifications as a domain account
- Configure PI Buffering
- Create redundant schedulers
- Monitor health with PI PerfMon tags

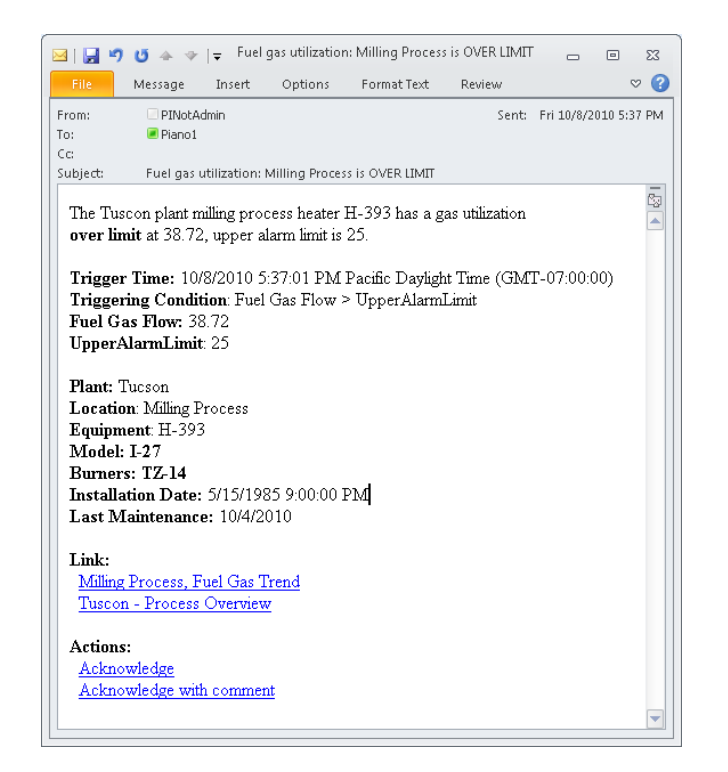

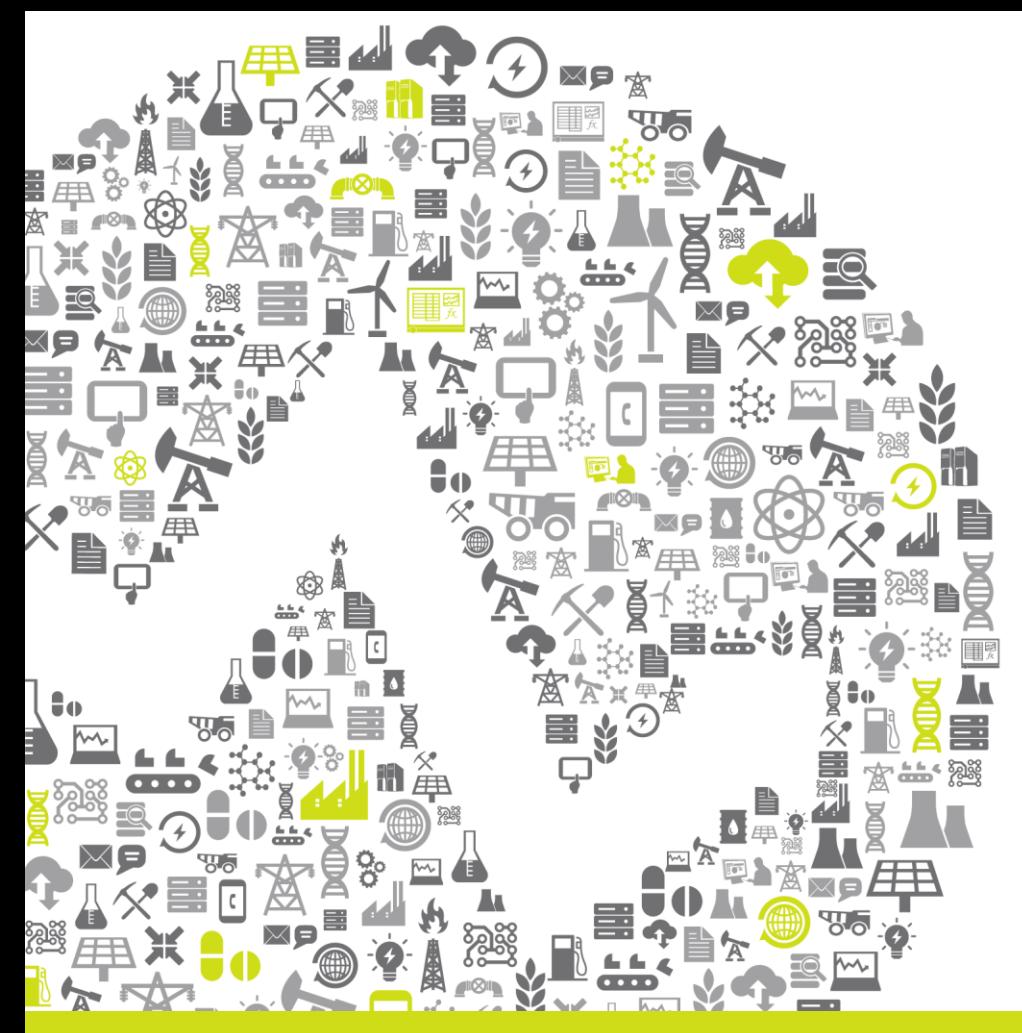

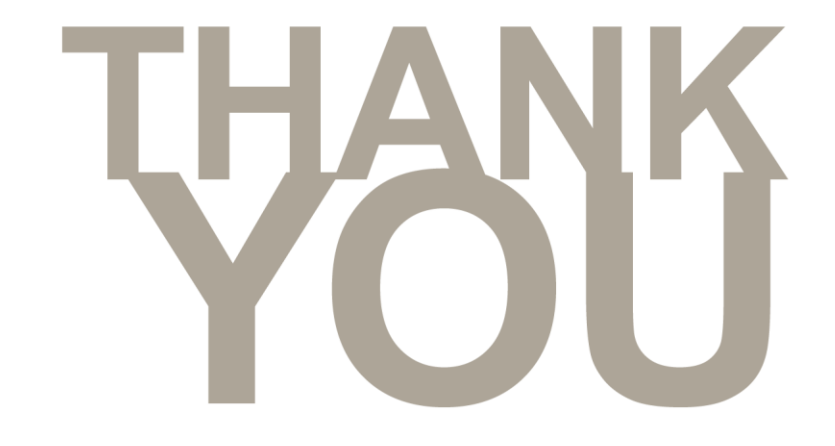

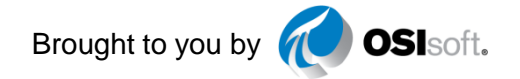

#### **OSI**soft. REGIONAL SEMINARS 2012